## <span id="page-0-0"></span>**Dell™ Inspiron™ 1440 Руководство по обслуживанию**

- [Перед установкой](file:///C:/data/systems/ins1440/ru/sm/before.htm#wp1438061) [Аккумулятор](file:///C:/data/systems/ins1440/ru/sm/removeba.htm#wp1185262) [Жесткий диск](file:///C:/data/systems/ins1440/ru/sm/hdd.htm#wp1195458) [Оптический дисковод](file:///C:/data/systems/ins1440/ru/sm/optical.htm#wp1179928) [Крышка модуля](file:///C:/data/systems/ins1440/ru/sm/base.htm#wp1223477) [Модули памяти](file:///C:/data/systems/ins1440/ru/sm/memory.htm#wp1180987) [Беспроводная сетевая мини](file:///C:/data/systems/ins1440/ru/sm/minicard.htm#wp1192910)-плата [Крышка центральной панели](file:///C:/data/systems/ins1440/ru/sm/cntrcont.htm#wp1180201) [Клавиатура](file:///C:/data/systems/ins1440/ru/sm/keyboard.htm#wp1188185) [Плата кнопки питания](file:///C:/data/systems/ins1440/ru/sm/pwrbtnbr.htm#wp1179891) [Упор для рук](file:///C:/data/systems/ins1440/ru/sm/palmrest.htm#wp1049587) [Дисплей](file:///C:/data/systems/ins1440/ru/sm/display.htm#wp1109848)
- Камера ([заказывается дополнительно](file:///C:/data/systems/ins1440/ru/sm/camera.htm#wp1131377)) [Встроенная плата](file:///C:/data/systems/ins1440/ru/sm/btooth.htm#wp1187798) Bluetooth® [Динамики](file:///C:/data/systems/ins1440/ru/sm/speaker.htm#wp1038494) [Плата](file:///C:/data/systems/ins1440/ru/sm/usbpwrbr.htm#wp1179891) USB [Системная плата](file:///C:/data/systems/ins1440/ru/sm/sysboard.htm#wp1000473) [Радиатор процессора](file:///C:/data/systems/ins1440/ru/sm/cpucool.htm#wp1130593) [Модуль процессора](file:///C:/data/systems/ins1440/ru/sm/cpu.htm#wp1179976) [Аккумулятор типа «таблетка»](file:///C:/data/systems/ins1440/ru/sm/coinbatt.htm#wp1179886) [Дочерняя плата](file:///C:/data/systems/ins1440/ru/sm/daug_boa.htm#wp1048206) [Блок защелки для аккумулятора](file:///C:/data/systems/ins1440/ru/sm/latch.htm#wp1179838) [Перепрограммирование](file:///C:/data/systems/ins1440/ru/sm/bios.htm#wp1084976) BIOS

## **Примечания, предупреждения и предостережения**

**ПРИМЕЧАНИЕ.** ПРИМЕЧАНИЕ содержит важную информацию, которая помогает более эффективно работать с компьютером.

**ВНИМАНИЕ! ПРЕДУПРЕЖДЕНИЕ указывает на опасность повреждения оборудования или потери данных и подсказывает, как этого избежать.** 

**ОСТОРОЖНО! ОСТОРОЖНО указывает на потенциальную опасность повреждения оборудования, получения травмы или угрозу для жизни.** 

**Информация, содержащаяся в данном документе, может быть изменена без уведомления. © Корпорация Dell Inc., 2009 г. Все права защищены.**

Воспроизведение этих материалов в любой форме без письменного разрешения Dell Inc. строго запрещается.

Товарные знаки, используемые в тексте данного документа: *Dell, логотип DELL и Inspirors поварным знаками Dell Inc.; Виегосля в разначения в темера в темера в темера в темера в темера в темера и столет и столет и столет и* товарными знаками или охраняемыми товарными знаками корпорации Майкрософт в США и (или) других странах.

В данном документе могут использоваться другие товарные значенования для обозначения фирм, заявляющих на них права, или продукции таких фирм.<br>Корпорация Dell не претендует на права собственности в отношении каких-либо тов

Модель PP42L

Июнь 2009 г. Вып. A00

## <span id="page-1-0"></span>**Крышка модуля**

**Dell™ Inspiron™ 1440 Руководство по обслуживанию** 

- [Снятие крышки модуля](#page-1-1)
- [Установка крышки модуля](#page-1-2)
- ОСТОРОЖНО! Перед началом работы с внутренними компонентами компьютера прочитайте инструкции по технике безопасности,<br>прилагаемые к компьютеру. Дополнительные сведения об эффективных мерах обеспечения безопасности см. на г
- ВНИМАНИЕ! Во избежание электростатического разряда следует заземлиться, используя антистатический браслет или периодически<br>прикасаясь к неокрашенной металлической поверхности корпуса компьютера (например, к задней панели)
- ВНИМАНИЕ! Ремонт компьютера должны выполнять только квалифицированные специалисты по обслуживанию. Гарантия не<br>распространяется на повреждения, причиной которых стало не санкционированное корпорацией Dell™ техническое об
- ВНИМАНИЕ! Во избежание повреждения системной платы извлеките основной аккумулятор (см. раздел <u>Извлечение аккумулятора</u>) перед<br>началом работы с внутренними компонентами компьютера.

## <span id="page-1-1"></span>**Снятие крышки модуля**

- 1. Выполните процедуры, описанные в разделе [Перед установкой](file:///C:/data/systems/ins1440/ru/sm/before.htm#wp1438061).
- 2. Извлеките аккумулятор (см. раздел [Извлечение аккумулятора](file:///C:/data/systems/ins1440/ru/sm/removeba.htm#wp1185372)).
- 3. Открутите винт, фиксирующий крышку модуля на основании компьютера.
- 4. Приподнимите крышку модуля под углом и снимите ее, как показано на рисунке.

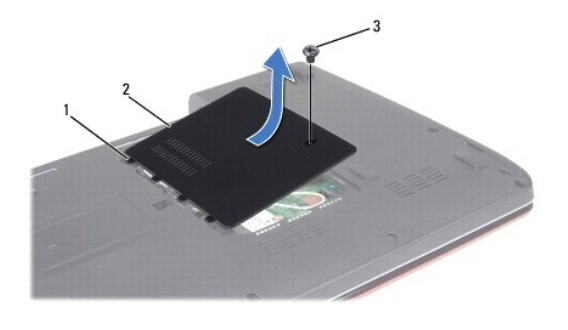

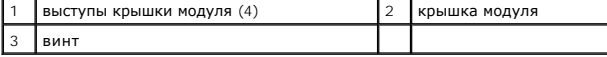

### <span id="page-1-2"></span>**Установка крышки модуля**

- 1. Выровняйте выступы на крышке модуля с гнездами на основании компьютера и осторожно установите ее на место.
- 2. Затяните винт, фиксирующий крышку модуля на основании компьютера.
- 3. Установите аккумулятор (см. раздел [Установка аккумулятора](file:///C:/data/systems/ins1440/ru/sm/removeba.htm#wp1185330)).

## <span id="page-2-0"></span>**Перед установкой**

**Dell™ Inspiron™ 1440 Руководство по обслуживанию** 

- [Рекомендуемые инструменты](#page-2-1)
- Выключение компі
- [Подготовка к работе с внутренними компонентами компьютера](#page-2-3)

В этом разделе описывается порядок снятия и установки компонентов компьютера. Если не указано иное, каждая процедура подразумевает соблюдение следующих условий.

- l Выполнены шаги, описанные в разделах [Выключение компьютера](#page-2-2) и [Подготовка к работе с внутренними компонентами компьютера](#page-2-3).
- l Прочитана информация по технике безопасности, прилагаемая к компьютеру*.*
- l Компонент можно заменить или (если он был приобретен отдельно) установить, выполнив процедуру извлечения/снятия в обратном порядке.

### <span id="page-2-1"></span>**Рекомендуемые инструменты**

Для выполнения процедур, описанных в этом документе, могут потребоваться следующие инструменты:

- l малая шлицевая отвертка;
- l крестовая отвертка;
- l пластмассовая палочка;
- l компакт-диск с программой обновления BIOS или исполняемая программа обновления BIOS, которую можно найти на веб-узле технической поддержки компании Dell по адресу **support.dell.com**

### <span id="page-2-2"></span>**Выключение компьютера**

- **ВНИМАНИЕ! Во избежание потери данных сохраните и закройте все открытые файлы и выйдите из всех открытых программ, прежде чем выключать компьютер.**
- 1. Сохраните и закройте все открытые файлы и выйдите из всех программ.
- 2. При использовании Windows Vista<sup>®</sup> нажмите **Пуск ©**, выберите стрелку **Или** и нажмите Выключение. Компьютер выключится после окончания процесса завершения работы операционной системы.
- 3. Убедитесь, что компьютер и все подключенные внешние устройства выключены. Если компьютер и подключенные устройства не выключились<br>автоматически при завершении работы операционной системы, нажмите и не отпускайте кнопку

## <span id="page-2-3"></span>**Подготовка к работе с внутренними компонентами компьютера**

Соблюдайте приведенные ниже инструкции по технике безопасности во избежание повреждения компьютера и для собственной безопасности.

- ОСТОРОЖНО! Перед началом работы с внутренними компонентами компьютера прочитайте инструкции по технике безопасности,<br>прилагаемые к компьютеру. Дополнительные сведения об эффективных мерах обеспечения безопасности см. на г **соответствии нормативным документам» по адресу www.dell.com/regulatory\_compliance.**
- **ВНИМАНИЕ! Осторожно обращайтесь с компонентами и платами. Не следует дотрагиваться до компонентов и контактов платы. Держите плату за края или металлическую монтажную скобу. Такие компоненты, как процессор, следует держать за края, а не за контакты.**
- ВНИМАНИЕ! Ремонт компьютера должны выполнять только квалифицированные специалисты по обслуживанию. Гарантия не<br>распространяется на повреждения, причиной которых стало обслуживание без разрешения компании Dell.
- **ВНИМАНИЕ! При отсоединении кабеля тяните его за разъем или язычок, но не за сам кабель. У некоторых кабелей есть разъемы с**  фиксирующими лапками. Перед отсоединением такого кабеля необходимо нажать на них. При разъединении разъемов старайтесь<br>разносить их по прямой линии, чтобы не погнуть контакты. Перед подключением кабеля убедитесь, что разъ **относительно друг друга.**
- **ВНИМАНИЕ! Во избежание повреждения компьютера выполните следующие шаги, прежде чем приступать к работе с внутренними компонентами компьютера.**
- 1. Чтобы не поцарапать крышку компьютера, работы следует выполнять на плоской и чистой поверхности.
- 2. Выключите компьютер (см. раздел [Выключение компьютера](#page-2-2))
- 3. Если компьютер подсоединен к стыковочному устройству, отстыкуйте его. Соответствующие инструкции смотрите в документации, прилагаемой к стыковочному устройству.
- **ВНИМАНИЕ! При отсоединении сетевого кабеля сначала отсоедините кабель от компьютера, а затем отсоедините кабель от сетевого устройства.**
- 4. Отсоедините от компьютера все телефонные и сетевые кабели.
- 5. Нажмите и извлеките все установленные платы из слота ExpressCard и устройства чтения карт памяти «7-в-1».
- 6. Отключите компьютер и все внешние устройства от электросети.
- 7. Извлеките аккумулятор (см. раздел [Извлечение аккумулятора](file:///C:/data/systems/ins1440/ru/sm/removeba.htm#wp1185372)).
- 8. Переверните компьютер вверх дном, откройте дисплей и нажмите кнопку питания, чтобы снять статическое электричество с системной платы.

## <span id="page-4-0"></span>**Перепрограммирование BIOS**

- **Dell™ Inspiron™ 1440 Руководство по обслуживанию**
- [Перепрограммирование](#page-4-1) BIOS с компакт- диска
- О [Перепрограммирование](#page-4-2) BIOS с жесткого

Eсли компакт-диск с программой для обновления BIOS поставляется с новой системной платой, перепрограммируйте BIOS с этого компакт-диска. Если у<br>вас нет компакт-диска с программой для обновления BIOS, перепрограммируйте BI

## <span id="page-4-1"></span>**Перепрограммирование BIOS с компакт- диска**

1. Убедитесь в правильности подключения адаптера переменного тока и установки основного аккумулятора.

**ПРИМЕЧАНИЕ.** При использовании компакт-диска с программой для обновления BIOS для перепрограммирования BIOS настройте компьютер на загрузку с компакт-диска, прежде чем вставлять компакт-диск.

- 2. Вставьте компакт-диск с программой для обновления BIOS и перезапустите компьютер. Следуйте инструкциям, отображаемым на экране. Компьютер продолжит загрузку и выполнит обновление BIOS. После перепрограммирования компьютер автоматически перезапустится.
- 3. Нажмите клавишу <F2> во время самотестирования при включении питания, чтобы войти в программу настройки системы.
- 4. Нажмите клавишу <F9>, чтобы восстановить настройки компьютера по умолчанию.
- 5. Нажмите клавишу <Esc>, выберите **Save changes and reboot** (Сохранить изменения и перезагрузить компьютер) и нажмите клавишу <Enter>, чтобы сохранить изменения конфигурации.
- 6. Извлеките компакт-диск с программой для обновления BIOS из дисковода и перезапустите компьютер.

## <span id="page-4-2"></span>**Перепрограммирование BIOS с жесткого диска**

- 1. Убедитесь, что адаптер переменного тока подключен, основной аккумулятор правильно установлен, а сетевой кабель подсоединен.
- 2. Включите компьютер.
- 3. Найдите файл с последним обновлением BIOS для данного компьютера на веб-узле **support.dell.com**.
- 4. Нажмите Drivers & Downloads (Драйверы и данные для загрузки)-> Select Model (Выберите модель).
- 5. Выберите тип продукта в списке **Select Your Product Family** (Выберите тип продукта).
- 6. Выберите товарную марку в списке **Select Your Product Line** (Выберите линейку продуктов).
- 7. Выберите номер модели изделия в списке **Select Your Product Model** (Выберите модель изделия).

**ПРИМЕЧАНИЕ.** Если выбрана не та модель и требуется повторить процедуру выбора, нажмите Start Over (Начать сначала) в верхнем правом углу меню.

- 8. Нажмите **Confirm** (Подтвердить).
- 9. На экран будут выведены результаты поиска. Нажмите **BIOS**.
- 10. Для загрузки последнего файла BIOS нажмите **Download Now** (Загрузить). Откроется окно **File Download** (Загрузка файла).
- 11. Нажмите **Save** (Сохранить), чтобы сохранить файл на рабочем столе. Начнется загрузка файла на рабочий стол.
- 12. Когда появится окно **Download Complete** (Загрузка завершена), нажмите **Close** (Закрыть). На рабочем столе появится значок, название которого будет соответствовать загруженному файлу обновления BIOS.
- 13. Дважды щелкните значок файла на рабочем столе и следуйте указаниям на экране.

# <span id="page-6-0"></span>**Встроенная плата Bluetooth®**

**Dell™ Inspiron™ 1440 Руководство по обслуживанию** 

- **[Извлечение платы](#page-6-1) Bluetooth**
- [Установка платы](#page-6-2) Bluetooth
- ОСТОРОЖНО! Перед началом работы с внутренними компонентами компьютера прочитайте инструкции по технике безопасности,<br>прилагаемые к компьютеру. Дополнительные сведения об эффективных мерах обеспечения безопасности см. на г
- ВНИМАНИЕ! Во избежание электростатического разряда следует заземлиться, используя антистатический браслет или периодически<br>прикасаясь к неокрашенной металлической поверхности.
- ВНИМАНИЕ! Ремонт компьютера должны выполнять только квалифицированные специалисты по обслуживанию. Гарантия не<br>распространяется на повреждения, причиной которых стало не санкционированное корпорацией Dell™ техническое об
- ВНИМАНИЕ! Во избежание повреждения системной платы извлеките основной аккумулятор (см. раздел <u>Извлечение аккумулятора</u>) перед<br>началом работы с внутренними компонентами компьютера.

Если плата с беспроводной технологией Bluetooth заказана вместе с компьютером, она уже установлена.

## <span id="page-6-1"></span>**Извлечение платы Bluetooth**

- 1. Выполняйте процедуры, описанные в разделе [Перед установкой](file:///C:/data/systems/ins1440/ru/sm/before.htm#wp1438061).
- 2. Извлеките аккумулятор (см. раздел [Извлечение аккумулятора](file:///C:/data/systems/ins1440/ru/sm/removeba.htm#wp1185372)).
- 3. Снимите крышку модуля (см. раздел [Снятие крышки модуля](file:///C:/data/systems/ins1440/ru/sm/base.htm#wp1223484)).
- 4. Извлеките модуль (или модули) памяти (см. раздел [Извлечение модуля](file:///C:/data/systems/ins1440/ru/sm/memory.htm#wp1186694) (или модулей) памяти).
- 5. Извлеките жесткий диск (см. раздел [Извлечение жесткого диска](file:///C:/data/systems/ins1440/ru/sm/hdd.htm#wp1184863)).
- 6. Извлеките оптический дисковод (см. раздел [Извлечение оптического дисковода](file:///C:/data/systems/ins1440/ru/sm/optical.htm#wp1180116)).
- 7. Снимите крышку центральной панели (см. раздел [Снятие крышки центральной панели](file:///C:/data/systems/ins1440/ru/sm/cntrcont.htm#wp1188834)).
- 8. Снимите клавиатуру (см. раздел [Извлечение клавиатуры](file:///C:/data/systems/ins1440/ru/sm/keyboard.htm#wp1188497)).
- 9. Снимите плату кнопки питания (см. [Извлечение платы кнопки питания](file:///C:/data/systems/ins1440/ru/sm/pwrbtnbr.htm#wp1184871)).
- 10. Снимите опору для рук (см. раздел [Снятие опоры для рук](file:///C:/data/systems/ins1440/ru/sm/palmrest.htm#wp1051070)).
- 11. Приподнимите плату Bluetooth, чтобы отсоединить ее от разъема системной платы.

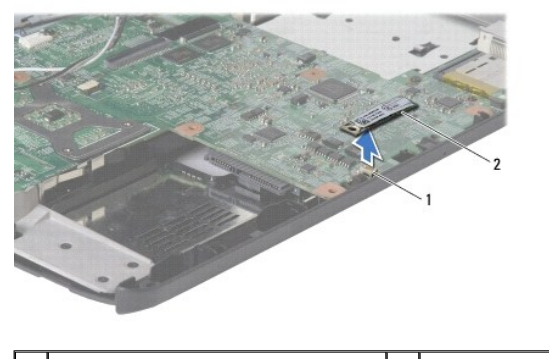

 $\frac{1}{2}$  разъем на системной плате  $\frac{1}{2}$  плата Bluetooth

## <span id="page-6-2"></span>**Установка платы Bluetooth**

- 1. Совместите разъем на плате Bluetooth с разъемом на системной плате и прижмите карту Bluetooth.
- 2. Установите опору для рук (см. раздел [Установка опоры для рук](file:///C:/data/systems/ins1440/ru/sm/palmrest.htm#wp1051265)).
- 3. Установите плату кнопки питания (см. [Установка платы кнопки питания](file:///C:/data/systems/ins1440/ru/sm/pwrbtnbr.htm#wp1184923)).
- 4. Установите клавиатуру (см. раздел [Установка клавиатуры](file:///C:/data/systems/ins1440/ru/sm/keyboard.htm#wp1196914)).
- 5. Установите крышку центральной панели (см. раздел [Установка крышки центральной панели](file:///C:/data/systems/ins1440/ru/sm/cntrcont.htm#wp1185318)).
- 6. Установите оптический дисковод (см. раздел [Установка оптического дисковода](file:///C:/data/systems/ins1440/ru/sm/optical.htm#wp1180161)).
- 7. Установите жесткий диск (см. раздел [Установка жесткого диска](file:///C:/data/systems/ins1440/ru/sm/hdd.htm#wp1185130)).
- 8. Установите модуль (или модули) памяти (см. раздел [Установка модуля](file:///C:/data/systems/ins1440/ru/sm/memory.htm#wp1181089) (или модулей) памяти).
- 9. Установите крышку модуля (см. раздел [Установка крышки модуля](file:///C:/data/systems/ins1440/ru/sm/base.htm#wp1224432)).
- 10. Установите аккумулятор (см. раздел [Установка аккумулятора](file:///C:/data/systems/ins1440/ru/sm/removeba.htm#wp1185330)).

## <span id="page-8-0"></span>**Камера (заказывается дополнительно)**

**Dell™ Inspiron™ 1440 Руководство по обслуживанию** 

- [Извлечение камеры](#page-8-1)
- [Установка камеры](#page-8-2)
- ОСТОРОЖНО! Перед началом работы с внутренними компонентами компьютера прочитайте инструкции по технике безопасности,<br>прилагаемые к компьютеру. Дополнительные сведения об эффективных мерах обеспечения безопасности см. на г
- ВНИМАНИЕ! Во избежание электростатического разряда следует заземлиться, используя антистатический браслет или периодически<br>прикасаясь к неокрашенной металлической поверхности корпуса компьютера (например, к стойке компьют
- ВНИМАНИЕ! Ремонт компьютера должны выполнять только квалифицированные специалисты по обслуживанию. Гарантия не<br>распространяется на повреждения, причиной которых стало не санкционированное корпорацией Dell™ техническое об
- ВНИМАНИЕ! Во избежание повреждения системной платы извлеките основной аккумулятор (см. раздел <u>Извлечение аккумулятора</u>) перед<br>началом работы с внутренними компонентами компьютера.

## <span id="page-8-1"></span>**Извлечение камеры**

- 1. Выполните процедуры, описанные в разделе [Перед установкой](file:///C:/data/systems/ins1440/ru/sm/before.htm#wp1438061).
- 2. Снимите дисплей в сборе (см. раздел [Снятие дисплея](file:///C:/data/systems/ins1440/ru/sm/display.htm#wp1214210)).
- 3. Снимите лицевую панель дисплея (см. раздел [Снятие лицевой панели дисплея](file:///C:/data/systems/ins1440/ru/sm/display.htm#wp1214228)).
- 4. Отсоедините кабель камеры от разъема на модуле камеры.
- 5. Снимите модуль камеры из защелок на крышке дисплея.
- 6. Снимите модуль камеры.

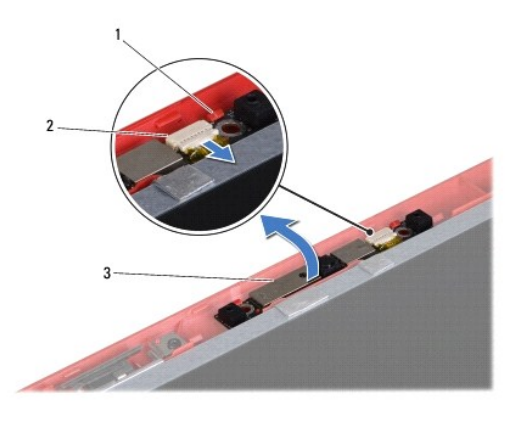

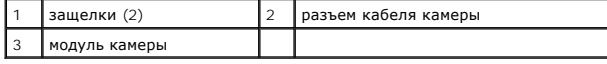

## <span id="page-8-2"></span>**Установка камеры**

- 1. Закрепите модуль камеры с помощью защелок на крышке дисплея.
- 2. Подсоедините кабель камеры к разъему на модуле камеры.
- 3. Установите на место лицевую панель дисплея (см. раздел [Установка лицевой панели дисплея](file:///C:/data/systems/ins1440/ru/sm/display.htm#wp1214268)).
- 4. Установите на место дисплей в сборе (см. раздел [Установка дисплея](file:///C:/data/systems/ins1440/ru/sm/display.htm#wp1203403)).

# <span id="page-10-0"></span>**Крышка центральной панели**

**Dell™ Inspiron™ 1440 Руководство по обслуживанию** 

- [Снятие крышки центральной панели](#page-10-1)
- [Установка крышки центральной панели](#page-10-2)
- ОСТОРОЖНО! Перед началом работы с внутренними компонентами компьютера прочитайте инструкции по технике безопасности,<br>прилагаемые к компьютеру. Дополнительные сведения об эффективных мерах обеспечения безопасности см. на г
- ВНИМАНИЕ! Во избежание электростатического разряда следует заземлиться, используя антистатический браслет или периодически<br>прикасаясь к неокрашенной металлической поверхности.
- ВНИМАНИЕ! Ремонт компьютера должны выполнять только квалифицированные специалисты по обслуживанию. Гарантия не<br>распространяется на повреждения, причиной которых стало не санкционированное корпорацией Dell™ техническое об
- ВНИМАНИЕ! Во избежание повреждения системной платы извлеките основной аккумулятор (см. раздел <u>Извлечение аккумулятора</u>) перед<br>началом работы с внутренними компонентами компьютера.

## <span id="page-10-1"></span>**Снятие крышки центральной панели**

- 1. Выполните процедуру, описанную в разделе [Перед установкой](file:///C:/data/systems/ins1440/ru/sm/before.htm#wp1438061).
- 2. Извлеките аккумулятор (см. раздел [Извлечение аккумулятора](file:///C:/data/systems/ins1440/ru/sm/removeba.htm#wp1185372)).
- 3. Переверните компьютер вверх дном и максимально откройте дисплей.

**ВНИМАНИЕ! Соблюдайте крайнюю осторожность при снятии крышки центральной панели. Крышка очень хрупкая.**

- 4. С тыльной стороны компьютера с помощью пластмассовой палочки приподнимите крышку центральной панели.
- 5. Приподнимите крышку центральной панели.

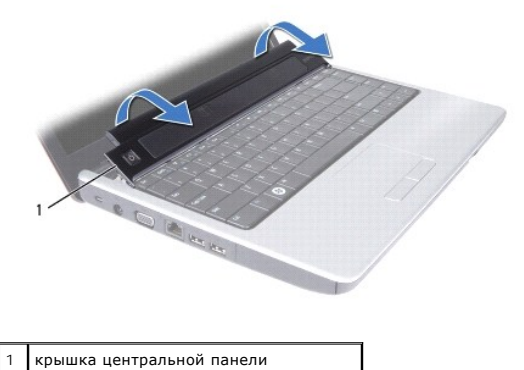

# <span id="page-10-2"></span>**Установка крышки центральной панели**

- 1. Совместите выступы под крышкой центральной панели с выемками на опоре для рук и установите крышку на место.
- 2. Установите аккумулятор (см. раздел [Установка аккумулятора](file:///C:/data/systems/ins1440/ru/sm/removeba.htm#wp1185330)).

## <span id="page-11-0"></span>**Аккумулятор типа «таблетка»**

**Dell™ Inspiron™ 1440 Руководство по обслуживанию** 

- [Извлечение аккумулятора типа «таблетка»](#page-11-1)
- [Установка аккумулятора типа «таблетка»](#page-11-2)
- ОСТОРОЖНО! Перед началом работы с внутренними компонентами компьютера прочитайте инструкции по технике безопасности,<br>прилагаемые к компьютеру. Дополнительные сведения об эффективных мерах обеспечения безопасности см. на г
- ВНИМАНИЕ! Во избежание электростатического разряда следует заземлиться, используя антистатический браслет или периодически<br>прикасаясь к неокрашенной металлической поверхности.
- ВНИМАНИЕ! Ремонт компьютера должны выполнять только квалифицированные специалисты по обслуживанию. Гарантия не<br>распространяется на повреждения, причиной которых стало не санкционированное корпорацией Dell™ техническое об
- ВНИМАНИЕ! Во избежание повреждения системной платы извлеките основной аккумулятор (см. раздел <u>Извлечение аккумулятора</u>) перед<br>началом работы с внутренними компонентами компьютера.

## <span id="page-11-1"></span>**Извлечение аккумулятора типа «таблетка»**

- 1. Выполните процедуры, описанные в разделе [Перед установкой](file:///C:/data/systems/ins1440/ru/sm/before.htm#wp1438061).
- 2. Выполните процедуры с [Шаг](file:///C:/data/systems/ins1440/ru/sm/sysboard.htm#wp1044294) 2 по [Шаг](file:///C:/data/systems/ins1440/ru/sm/sysboard.htm#wp1044746) 16 в разделе [Извлечение системной платы](file:///C:/data/systems/ins1440/ru/sm/sysboard.htm#wp1037428).
- 3. С помощью пластмассовой палочки приподнимите аккумулятор типа «таблетка» и извлеките ее из гнезда.

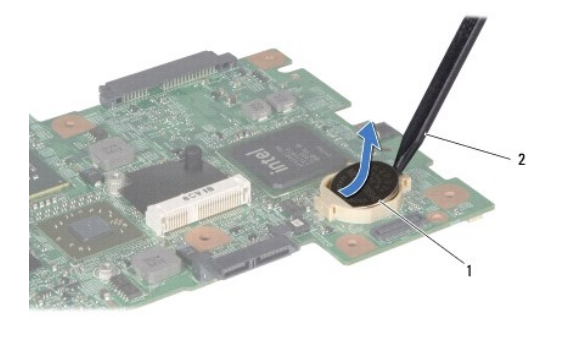

аккумулятор типа «таблетка» 2 | пластмассовая палочка

### <span id="page-11-2"></span>**Установка аккумулятора типа «таблетка»**

- 1. Возьмите аккумулятор типа «таблетка», повернув ее стороной со знаком «+» вверх.
- 2. Вставьте аккумулятор типа «таблетка» в гнездо и осторожно вдавите ее до щелчка.
- 3. Выполните процедуры с [Шаг](file:///C:/data/systems/ins1440/ru/sm/sysboard.htm#wp1044377) 4 по [Шаг](file:///C:/data/systems/ins1440/ru/sm/sysboard.htm#wp1044459) 19 в разделе [Установка системной платы](file:///C:/data/systems/ins1440/ru/sm/sysboard.htm#wp1042050).

## <span id="page-12-0"></span>**Модуль процессора**

**Dell™ Inspiron™ 1440 Руководство по обслуживанию** 

- [Извлечение модуля процессора](#page-12-1)
- [Установка модуля процессора](#page-13-0)
- ОСТОРОЖНО! Перед началом работы с внутренними компонентами компьютера прочитайте инструкции по технике безопасности,<br>прилагаемые к компьютеру. Дополнительные сведения об эффективных мерах обеспечения безопасности см. на г
- ВНИМАНИЕ! Во избежание электростатического разряда следует заземлиться, используя антистатический браслет или периодически<br>прикасаясь к неокрашенной металлической поверхности корпуса компьютера (например, к задней панели)
- ВНИМАНИЕ! Чтобы при извлечении или установке процессора избежать прерывистого контакта между эксцентриком гнезда процессора<br>(гнездо с нулевым усилием вставки) и процессором, при затягивании эксцентрика следует слегка нажи **процессора.**
- **ВНИМАНИЕ! Во избежание повреждения процессора держите отвертку перпендикулярно процессору при повороте эксцентрика.**
- Δ ВНИМАНИЕ! Ремонт компьютера должны выполнять только квалифицированные специалисты по обслуживанию. Гарантия не<br>распространяется на повреждения, причиной которых стало не санкционированное корпорацией Dell™ техническое об
- ВНИМАНИЕ! Во избежание повреждения системной платы извлеките основной аккумулятор (см. раздел <u>Извлечение аккумулятора</u>) перед<br>началом работы с внутренними компонентами компьютера.

## <span id="page-12-1"></span>**Извлечение модуля процессора**

- 1. Выполните процедуры, описанные в разделе [Перед установкой](file:///C:/data/systems/ins1440/ru/sm/before.htm#wp1438061).
- 2. Снимите радиатор процессора (см. раздел [Извлечение радиатора процессора](file:///C:/data/systems/ins1440/ru/sm/cpucool.htm#wp1119269)).
- 3. Чтобы ослабить затяжку, с помощью малой шлицевой отвертки поворачивайте эксцентрик гнезда процессора против часовой стрелки, пока он не остановится.

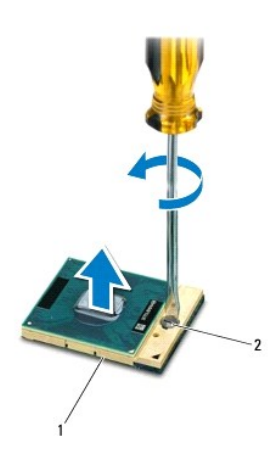

 $\lceil \frac{1}{2} \rceil$  гнездо процессора  $\lceil 2 \rceil$  эксцентрик гнезда процессора

- ВНИМАНИЕ! Для обеспечения максимального охлаждения процессора не касайтесь поверхностей теплообмена на блоке радиатора<br>процессора. Находящиеся на коже жировые вещества могут снизить теплопроводность термоохлаждающих накла
- ВНИМАНИЕ! При извлечении модуля процессора потяните модуль вверх, не допуская перекосов. Следите за тем, чтобы не погнуть<br>контакты модуля процессора.
- 4. Приподнимите модуль процессора и извлеките его из гнезда с нулевым усилием вставки.

## <span id="page-13-1"></span><span id="page-13-0"></span>**Установка модуля процессора**

- **ПРИМЕЧАНИЕ**. Если устанавливается новый процессор, в комплект поставки будет входить новый блок радиатора, включающий прикрепленную<br>термоохлаждающую накладку, либо новая термоохлаждающая накладка будет прилагаться к доку
- 1. Выполните процедуры, описанные в разделе [Перед установкой](file:///C:/data/systems/ins1440/ru/sm/before.htm#wp1438061)
- 2. Расположите модуль процессора таким образом, чтобы его угол с контактом «1» совместился с углом с контактом «1» гнезда с нулевым усилием вставки, затем вставьте модуль процессора.
- **ПРИМЕЧАНИЕ.** Треугольник на угле модуля процессора с контактом «1» должен быть совмещен с треугольником на угле с контактом «1» гнезда с нулевым усилием вставки.

Если модуль процессора установлен правильно, все четыре угла будут расположены на одной высоте. Если один или несколько углов модуля расположены выше других, модуль установлен неправильно.

**ВНИМАНИЕ! Во избежание повреждения процессора держите отвертку перпендикулярно процессору при повороте кулачкового винта.**

- 3. Поворачивайте эксцентрик гнезда с нулевым усилием вставки по часовой стрелке, чтобы закрепить модуль процессора на системной плате.
- 4. Установите радиатор процессора (см. раздел [Установка радиатора процессора](file:///C:/data/systems/ins1440/ru/sm/cpucool.htm#wp1122720)).

## <span id="page-14-0"></span>**Радиатор процессора**

**Dell™ Inspiron™ 1440 Руководство по обслуживанию** 

- [Извлечение радиатора процессора](#page-14-1)
- [Установка радиатора процессора](#page-14-2)
- ОСТОРОЖНО! Перед началом работы с внутренними компонентами компьютера прочитайте инструкции по технике безопасности,<br>прилагаемые к компьютеру. Дополнительные сведения об эффективных мерах обеспечения безопасности см. на г **соответствии нормативным документам» по адресу www.dell.com/regulatory\_compliance.**
- **ОСТОРОЖНО! Не касайтесь металлического корпуса радиатора процессора при извлечении горячего радиатора процессора из компьютера.**
- ВНИМАНИЕ! Во избежание электростатического разряда следует заземлиться, используя антистатический браслет или периодически<br>прикасаясь к неокрашенной металлической поверхности корпуса компьютера (например, к задней панели)
- **ВНИМАНИЕ! Ремонт компьютера должны выполнять только квалифицированные специалисты по обслуживанию. Гарантия не распространяется на повреждения, причиной которых стало не санкционированное корпорацией Dell™ техническое обслуживание.**
- **ВНИМАНИЕ! Во избежание повреждения системной платы извлеките основной аккумулятор (см. раздел [Извлечение аккумулятора](file:///C:/data/systems/ins1440/ru/sm/removeba.htm#wp1185372)) перед началом работы с внутренними компонентами компьютера.**

## <span id="page-14-1"></span>**Извлечение радиатора процессора**

- 1. Выполните процедуры, описанные в разделе [Перед установкой](file:///C:/data/systems/ins1440/ru/sm/before.htm#wp1438061).
- 2. Выполните процедуры с [Шаг](file:///C:/data/systems/ins1440/ru/sm/sysboard.htm#wp1044746) 2 по Шаг 16 в разделе [Извлечение системной платы](file:///C:/data/systems/ins1440/ru/sm/sysboard.htm#wp1037428).
- 3. Отсоедините кабель вентилятора от разъема на системной плате.
- 4. Последовательно (порядок указан на радиаторе процессора) открутите пять невыпадающих винтов, крепящих радиатор процессора к системной плате.

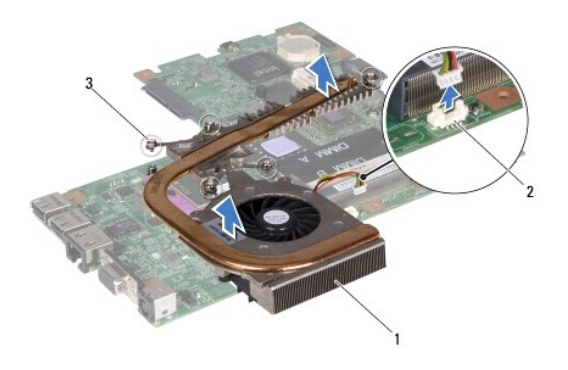

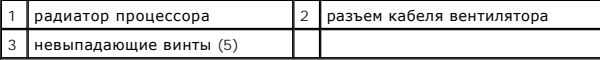

5. Приподнимите радиатор процессора и извлеките его из компьютера.

## <span id="page-14-2"></span>**Установка радиатора процессора**

**ПРИМЕЧАНИЕ**. Если первоначальный процессор и радиатор повторно устанавливаются вместе, можно повторно использовать первоначальную<br>термоохлаждающую накладку. В случае замены процессора или радиатора используйте термоохлаж поставки, чтобы обеспечить требуемую теплопроводность.

**ПРИМЕЧАНИЕ.** Данная процедура предполагает, что вы уже извлекли радиатор процессора и готовы установить его на место.

- 1. Совместите пять невыпадающих винтов на радиаторе процессора с отверстиями для винтов на системной плате и затяните винты в порядке убывания.
- 2. Подсоедините кабель вентилятора к разъему на системной плате.

3. Выполните процедуры с [Шаг](file:///C:/data/systems/ins1440/ru/sm/sysboard.htm#wp1044459) 4 по Шаг 19 в разделе [Установка системной платы](file:///C:/data/systems/ins1440/ru/sm/sysboard.htm#wp1042050).

## <span id="page-16-0"></span>**Дочерняя плата**

**Dell™ Inspiron™ 1440 Руководство по обслуживанию** 

- [Извлечение дочерней платы](#page-16-1)
- [Установка дочерней платы](#page-16-2)
- ОСТОРОЖНО! Перед началом работы с внутренними компонентами компьютера прочитайте инструкции по технике безопасности,<br>прилагаемые к компьютеру. Дополнительные сведения об эффективных мерах обеспечения безопасности см. на г
- ВНИМАНИЕ! Во избежание электростатического разряда следует заземлиться, используя антистатический браслет или периодически<br>прикасаясь к неокрашенной металлической поверхности.
- ВНИМАНИЕ! Ремонт компьютера должны выполнять только квалифицированные специалисты по обслуживанию. Гарантия не<br>распространяется на повреждения, причиной которых стало не санкционированное корпорацией Dell™ техническое об
- ВНИМАНИЕ! Во избежание повреждения системной платы извлеките основной аккумулятор (см. раздел <u>Извлечение аккумулятора</u>) перед<br>началом работы с внутренними компонентами компьютера.

## <span id="page-16-1"></span>**Извлечение дочерней платы**

- 1. Выполните процедуры, описанные в разделе [Перед установкой](file:///C:/data/systems/ins1440/ru/sm/before.htm#wp1438061).
- 2. Извлеките системную плату (см. раздел [Извлечение системной платы](file:///C:/data/systems/ins1440/ru/sm/sysboard.htm#wp1037428))
- 3. Выкрутите винт, который крепит дочернюю плату к основанию компьютера.
- 4. Нажмите на защелку, которая крепит дочернюю плату к основанию компьютера, и приподнимите плату с основания компьютера.

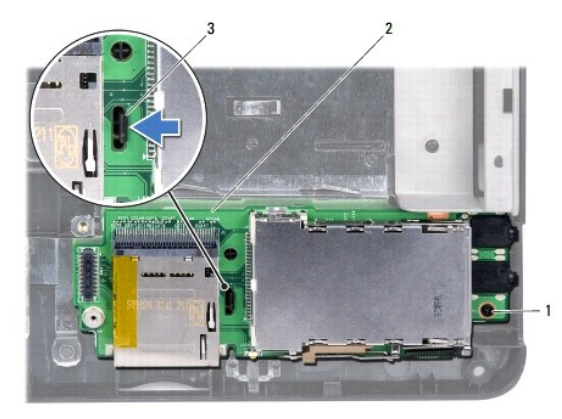

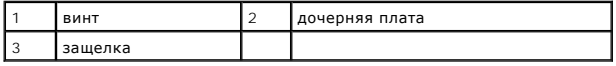

## <span id="page-16-2"></span>**Установка дочерней платы**

- 1. Закрепите дочернюю плату с помощью защелки на основании компьютера.
- 2. Затяните винт, который крепит дочернюю плату к основанию компьютера.
- 3. Установите системную плату (см. раздел [Установка системной платы](file:///C:/data/systems/ins1440/ru/sm/sysboard.htm#wp1042050)).

## <span id="page-17-0"></span>**Дисплей**

**Dell™ Inspiron™ 1440 Руководство по обслуживанию** 

- [Дисплей](#page-17-1)
- [Лицевая панель дисплея](#page-19-1)
- [Панель дисплея](#page-19-2)
- [Кабель панели дисплея](#page-20-0)
- 
- **ОСТОРОЖНО! Перед началом работы с внутренними компонентами компьютера прочитайте инструкции по технике безопасности,** прилагаемые к компьютеру. Дополнительные сведения об эффективных мерах обеспечения безопасности см. на главной странице «О<br>соответствии нормативным документам» по адресу www.dell.com/regulatory\_compliance.
- ВНИМАНИЕ! Во избежание электростатического разряда следует заземлиться, используя антистатический браслет или периодически<br>прикасаясь к неокрашенной металлической поверхности.
- ВНИМАНИЕ! Ремонт компьютера должны выполнять только квалифицированные специалисты по обслуживанию. Гарантия не<br>распространяется на повреждения, причиной которых стало не санкционированное корпорацией Dell™ техническое об
- ВНИМАНИЕ! Во избежание повреждения системной платы извлеките основной аккумулятор (см. раздел <u>Извлечение аккумулятора</u>) перед<br>началом работы с внутренними компонентами компьютера.

## <span id="page-17-1"></span>**Дисплей**

### <span id="page-17-2"></span>**Снятие дисплея**

- 1. Выполните процедуры, описанные в разделе [Перед установкой](file:///C:/data/systems/ins1440/ru/sm/before.htm#wp1438061).
- 2. Извлеките аккумулятор (см. раздел [Извлечение аккумулятора](file:///C:/data/systems/ins1440/ru/sm/removeba.htm#wp1185372)).
- 3. Снимите крышку модуля (см. раздел [Снятие крышки модуля](file:///C:/data/systems/ins1440/ru/sm/base.htm#wp1223484)).
- 4. Извлеките модуль (или модули) памяти (см. раздел [Извлечение модуля](file:///C:/data/systems/ins1440/ru/sm/memory.htm#wp1186694) (или модулей) памяти).
- 5. Извлеките жесткий диск (см. раздел [Извлечение жесткого диска](file:///C:/data/systems/ins1440/ru/sm/hdd.htm#wp1184863)).
- 6. Извлеките оптический дисковод (см. раздел [Извлечение оптического дисковода](file:///C:/data/systems/ins1440/ru/sm/optical.htm#wp1180116)).
- 7. Выкрутите два винта из основания компьютера.

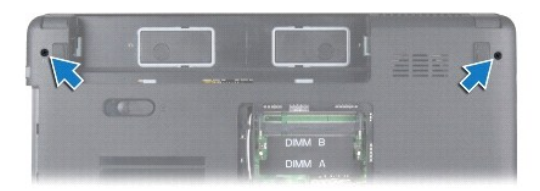

- 8. Снимите крышку центральной панели (см. раздел [Снятие крышки центральной панели](file:///C:/data/systems/ins1440/ru/sm/cntrcont.htm#wp1188834)).
- 9. Снимите клавиатуру (см. раздел [Извлечение клавиатуры](file:///C:/data/systems/ins1440/ru/sm/keyboard.htm#wp1188497)).
- 10. Снимите плату кнопки питания (см. [Извлечение платы кнопки питания](file:///C:/data/systems/ins1440/ru/sm/pwrbtnbr.htm#wp1184871)).
- 11. Снимите опору для рук (см. раздел [Снятие опоры для рук](file:///C:/data/systems/ins1440/ru/sm/palmrest.htm#wp1051070)).
- 12. Отсоедините кабель камеры от разъема на системной плате.
- 13. Запомните расположение кабелей антенны мини-платы, кабеля камеры и кабеля дисплея, а затем снимите кабели с направляющих.

<span id="page-18-0"></span>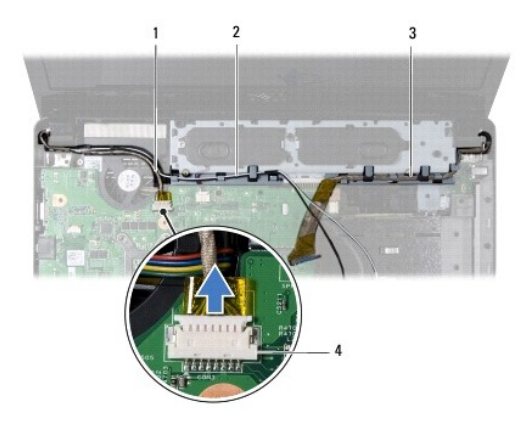

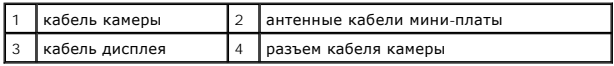

14. Выкрутите два винта, которыми дисплей крепится к основанию компьютера.

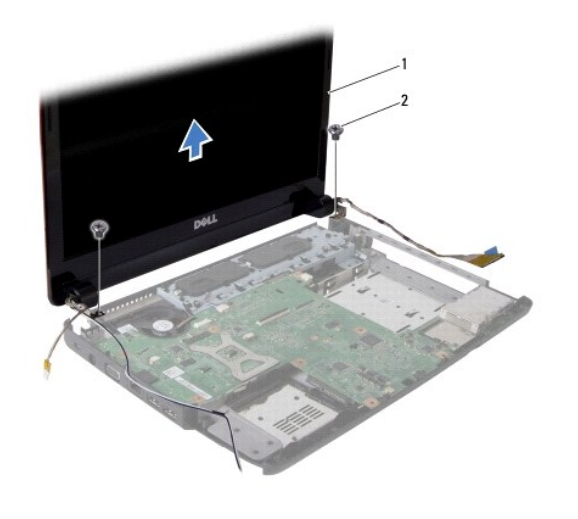

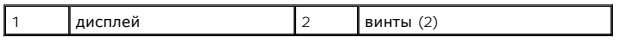

15. Приподнимите дисплей и снимите его с основания компьютера.

## <span id="page-18-1"></span>**Установка дисплея**

- 1. Установите дисплей в соответствующее положение и затяните два винта, которыми дисплей в сборе крепится к основанию компьютера.
- 2. Протяните кабели антенны мини-платы, кабель камеры и кабель дисплея через направляющие.
- 3. Подсоедините кабель камеры к разъему на системной плате.
- 4. Установите опору для рук (см. раздел [Установка опоры для рук](file:///C:/data/systems/ins1440/ru/sm/palmrest.htm#wp1051265)).
- 5. Установите плату кнопки питания (см. [Извлечение платы кнопки питания](file:///C:/data/systems/ins1440/ru/sm/pwrbtnbr.htm#wp1184871)).
- 6. Установите клавиатуру (см. раздел [Установка клавиатуры](file:///C:/data/systems/ins1440/ru/sm/keyboard.htm#wp1196914)).
- 7. Установите крышку центральной панели (см. раздел [Установка крышки центральной панели](file:///C:/data/systems/ins1440/ru/sm/cntrcont.htm#wp1185318)).
- 8. Затяните два винта на нижней панели компьютера.
- <span id="page-19-0"></span>9. Установите оптический дисковод (см. раздел [Установка оптического дисковода](file:///C:/data/systems/ins1440/ru/sm/optical.htm#wp1180161)).
- 10. Установите оптический дисковод (см. раздел [Установка жесткого диска](file:///C:/data/systems/ins1440/ru/sm/hdd.htm#wp1185130)).
- 11. Установите модуль (или модули) памяти (см. раздел [Установка модуля](file:///C:/data/systems/ins1440/ru/sm/memory.htm#wp1181089) (или модулей) памяти).
- 12. Установите крышку модуля (см. раздел [Установка крышки модуля](file:///C:/data/systems/ins1440/ru/sm/base.htm#wp1224432)).
- 13. Установите аккумулятор (см. раздел [Установка аккумулятора](file:///C:/data/systems/ins1440/ru/sm/removeba.htm#wp1185330)).

## <span id="page-19-1"></span>**Лицевая панель дисплея**

## <span id="page-19-3"></span>**Снятие лицевой панели дисплея**

**ВНИМАНИЕ! Лицевая панель чрезвычайно хрупкая. Соблюдайте осторожность во избежание ее повреждения при снятии.**

- 1. Снимите дисплей (см. раздел [Снятие дисплея](#page-17-2)).
- 2. Кончиками пальцев осторожно приподнимите внутренний край лицевой панели дисплея.

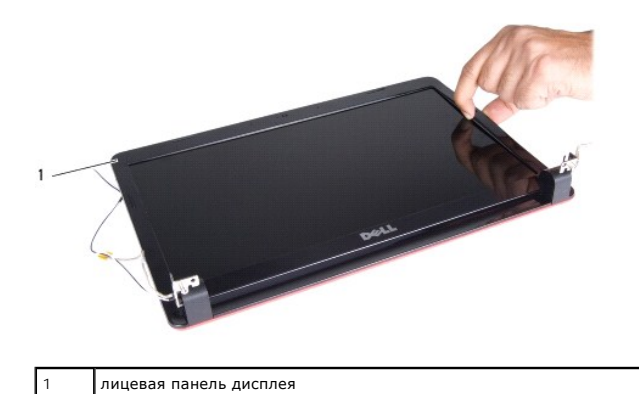

3. Снимите лицевую панель дисплея.

## <span id="page-19-4"></span>**Установка лицевой панели дисплея**

- 1. Совместите лицевую панель дисплея с панелью дисплея и осторожно установите на место, при установке раздастся щелчок.
- 2. Установите дисплей (см. раздел [Установка дисплея](#page-18-1)).

## <span id="page-19-2"></span>**Панель дисплея**

### <span id="page-19-5"></span>**Снятие панели дисплея**

- 1. Снимите дисплей (см. раздел [Снятие дисплея](#page-17-2)).
- 2. Снимите лицевую панель дисплея (см. раздел [Снятие лицевой панели дисплея](#page-19-3)).
- 3. Выкрутите шесть винтов, крепящих панель дисплея к крышке дисплея.
- 4. Снимите кабели мини-платы, кабель камеры и кабель дисплея с шарнирных защелок.

<span id="page-20-2"></span>5. Снимите панель дисплея.

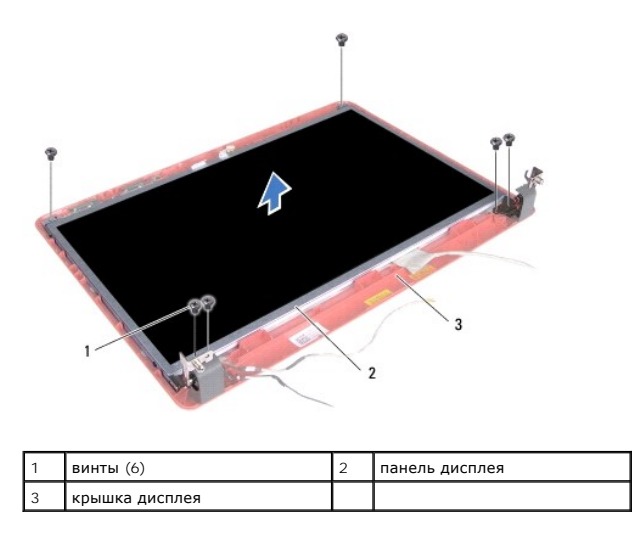

6. Выкрутите четыре винта, которыми скобы панели дисплея крепятся к панели дисплея.

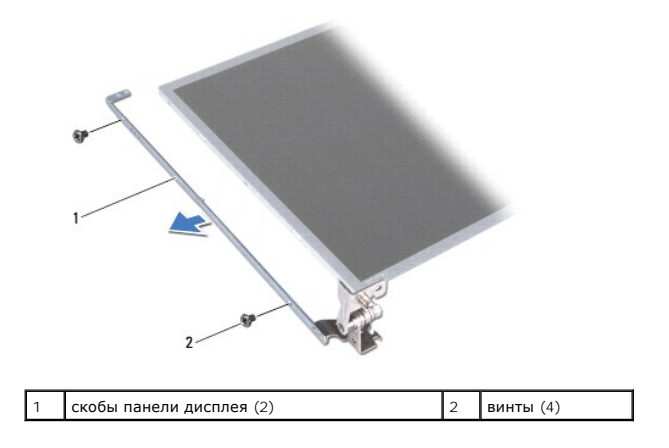

## <span id="page-20-1"></span>**Установка панели дисплея**

- 1. Затяните четыре винта, которыми скобы панели дисплея крепятся к панели дисплея.
- 2. Совместите отверстия для винтов в панели дисплея с отверстиями в крышке дисплея.
- 3. Протяните кабели мини-платы, кабель камеры и кабель дисплея через шарнирные защелки.
- 4. Затяните шесть винтов, крепящих панель дисплея к крышке дисплея.
- 5. Установите лицевую панель дисплея (см. раздел [Установка лицевой панели дисплея](#page-19-4)).
- 6. Установите дисплей (см. раздел [Установка дисплея](#page-18-1)).

## <span id="page-20-0"></span>**Кабель панели дисплея**

## **Снятие кабеля панели дисплея**

1. Выполните процедуры, описанные в разделе [Перед установкой](file:///C:/data/systems/ins1440/ru/sm/before.htm#wp1438061).

- 2. Снимите дисплей (см. раздел [Снятие дисплея](#page-17-2)).
- 3. Снимите лицевую панель дисплея (см. раздел [Снятие лицевой панели дисплея](#page-19-3)).
- 4. Снимите панель дисплея (см. раздел [Снятие панели дисплея](#page-19-5)).
- 5. Переверните панель дисплея и положите ее на чистую поверхность.
- 6. Поднимите токопроводящую ленту, крепящую кабель панели дисплея к разъему платы дисплея, и отсоедините кабель панели дисплея.

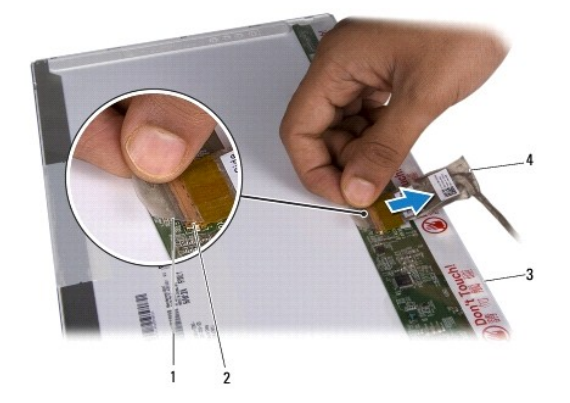

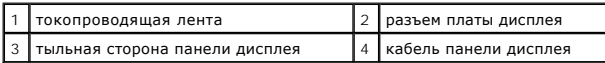

## **Установка кабеля панели дисплея**

- 1. Подсоедините кабель панели дисплея к разъему платы дисплея и закрепите его токопроводящей лентой.
- 2. Установите панель дисплея (см. раздел [Установка панели дисплея](#page-20-1)).
- 3. Установите лицевую панель дисплея (см. раздел [Установка лицевой панели дисплея](#page-19-4)).
- 4. Установите дисплей (см. раздел [Установка дисплея](#page-18-1)).

## <span id="page-22-0"></span>**Жесткий диск**

**Dell™ Inspiron™ 1440 Руководство по обслуживанию** 

- [Извлечение жесткого диска](#page-22-1)
- [Установка жесткого диска](#page-23-1)
- $\mathbb{A}$ ОСТОРОЖНО! Перед началом работы с внутренними компонентами компьютера прочитайте инструкции по технике безопасности,<br>прилагаемые к компьютеру. Дополнительные сведения об эффективных мерах обеспечения безопасности см. на г **ОСТОРОЖНО! При извлечении из компьютера нагревшегося жесткого диска не касайтесь металлического корпуса жесткого диска.**  ВНИМАНИЕ! Во избежание потери данных следует выключить компьютер (см. раздел <u>Выключение компьютера</u>) перед извлечением<br>жесткого диска. Не извлекайте жесткий диск, пока компьютер включен или находится в режиме сна.
- **ВНИМАНИЕ! Жесткие диски крайне хрупкие. Соблюдайте осторожность при обращении с жестким диском.**
- ВНИМАНИЕ! Ремонт компьютера должны выполнять только квалифицированные специалисты по обслуживанию. Гарантия не<br>распространяется на повреждения, причиной которых стало обслуживание без разрешения компании Dell.
- **ВНИМАНИЕ! Во избежание повреждения системной платы извлеките основной аккумулятор (см. раздел [Извлечение аккумулятора](file:///C:/data/systems/ins1440/ru/sm/removeba.htm#wp1185372)) перед началом работы с внутренними компонентами компьютера.**

**ПРИМЕЧАНИЕ.** Корпорация Dell не предоставляет гарантий совместимости или поддержки жестких дисков других поставщиков.

**ПРИМЕЧАНИЕ.** При установке жесткого диска другого производителя необходимо установить операционную систему, драйверы и утилиты на новый жесткий диск (см. *Руководство по технологиям Dell*).

### <span id="page-22-1"></span>**Извлечение жесткого диска**

- 1. Выполните процедуры, описанные в разделе [Перед установкой](file:///C:/data/systems/ins1440/ru/sm/before.htm#wp1438061)
- 2. Извлеките аккумулятор (см. раздел [Извлечение аккумулятора](file:///C:/data/systems/ins1440/ru/sm/removeba.htm#wp1185372)).
- ВНИМАНИЕ! Извлеченный из компьютера жесткий диск следует хранить в защитной антистатической упаковке (см. раздел «Защита от<br>электростатического разряда» в инструкциях по технике безопасности, прилагаемых к компьютеру).
- 3. Выкрутите два винта, с помощью которых модуль жесткого диска крепится к основанию компьютера.
- 4. Приподнимите жесткий диск в сборе и извлеките его из отсека.

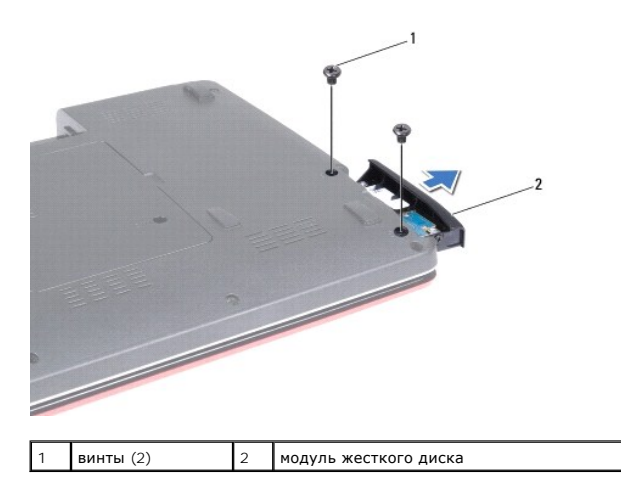

- 5. Выкрутите два винта, которыми лицевая панель жесткого диска крепится к жесткому диску.
- 6. Извлеките жесткий диск.

<span id="page-23-0"></span>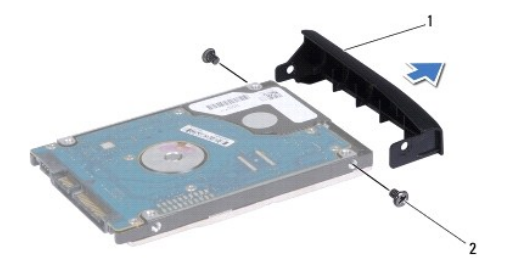

 $\begin{vmatrix} 1 & 2 \end{vmatrix}$ лицевая панель жесткого диска  $\begin{vmatrix} 2 & 2 \end{vmatrix}$ винты (2)

## <span id="page-23-1"></span>**Установка жесткого диска**

- 1. Извлеките новый жесткий диск из упаковки. Сохраните первоначальную упаковку, чтобы хранить или пересылать в ней жесткий диск.
- 2. Совместите отверстия для винтов на лицевой панели жесткого диска с отверстиями на жестком диске.
- 3. Затяните два винта, которыми лицевая панель жесткого диска крепится к жесткому диску.
- 4. Установите жесткий диск в отсек, чтобы он плотно встал на свое место.
- 5. Затяните два винта, с помощью которых жесткий диск крепится к снованию компьютера.
- 6. Установите аккумулятор (см. раздел [Установка аккумулятора](file:///C:/data/systems/ins1440/ru/sm/removeba.htm#wp1185330)).
- 7. При необходимости установите операционную систему для компьютера. См. «Восстановление операционной системы» в *Руководстве по установке*.
- 8. Установите необходимые драйверы и утилиты для компьютера. Дополнительную информацию смотрите в *Руководстве по технологиям Dell*.

## <span id="page-24-0"></span>**Клавиатура**

**Dell™ Inspiron™ 1440 Руководство по обслуживанию** 

- [Извлечение клавиатуры](#page-24-1)
- [Установка клавиатуры](#page-25-1)
- ОСТОРОЖНО! Перед началом работы с внутренними компонентами компьютера прочитайте инструкции по технике безопасности,<br>прилагаемые к компьютеру. Дополнительные сведения об эффективных мерах обеспечения безопасности см. на г
- ВНИМАНИЕ! Во избежание электростатического разряда следует заземлиться, используя антистатический браслет или периодически<br>прикасаясь к неокрашенной металлической поверхности.
- ВНИМАНИЕ! Ремонт компьютера должны выполнять только квалифицированные специалисты по обслуживанию. Гарантия не<br>распространяется на повреждения, причиной которых стало не санкционированное корпорацией Dell™ техническое об
- ВНИМАНИЕ! Во избежание повреждения системной платы извлеките основной аккумулятор (см. раздел <u>Извлечение аккумулятора</u>) перед<br>началом работы с внутренними компонентами компьютера.

## <span id="page-24-1"></span>**Извлечение клавиатуры**

- 1. Выполните процедуры, описанные в разделе [Перед установкой](file:///C:/data/systems/ins1440/ru/sm/before.htm#wp1438061).
- 2. Извлеките аккумулятор (см. раздел [Извлечение аккумулятора](file:///C:/data/systems/ins1440/ru/sm/removeba.htm#wp1185372)).
- 3. Снимите крышку центральной панели (см. раздел [Снятие крышки центральной панели](file:///C:/data/systems/ins1440/ru/sm/cntrcont.htm#wp1188834)).
- 4. Выкрутите два винта, которыми клавиатура крепится к опоре для рук.

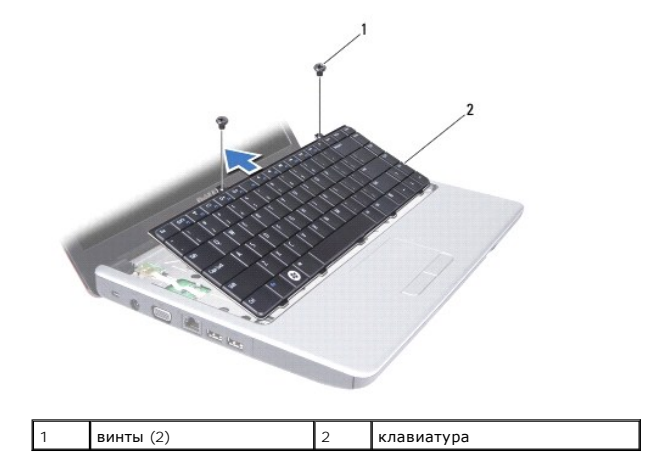

- **ВНИМАНИЕ! Колпачки для клавиш на клавиатуре хрупкие, легко смещаются, и их установка требует времени. Будьте осторожны во время разборки и манипулирования с клавиатурой.**
- **ВНИМАНИЕ! Будьте крайне осторожны во время разборки и манипулирования с клавиатурой. В противном случае можно поцарапать панель дисплея.**
- 5. Подцепите центральную заднюю часть клавиатуры пальцем или шлицевой отверткой. Слегка высвободите левый край клавиатуры, а затем правый край, чтобы снять клавиатуру с основания.
- 6. Приподнимите клавиатуру и снимите ее с упора для рук.
- 7. Осторожно отводите клавиатуру, удерживая ее по направлению к дисплею.
- 8. Разожмите защелку разъема, фиксирующую кабель клавиатуры в разъеме системной платы, и извлеките кабель.

<span id="page-25-0"></span>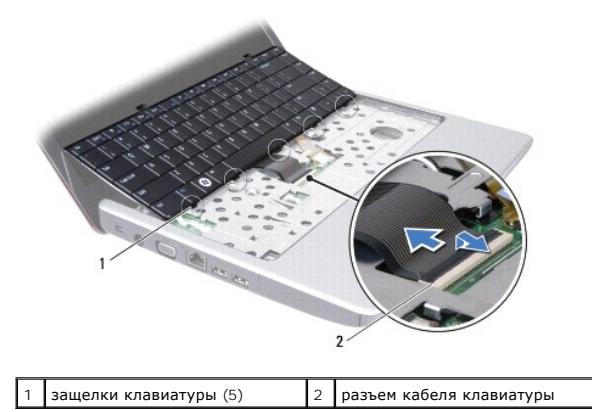

9. Приподнимите клавиатуру и снимите ее с упора для рук.

## <span id="page-25-1"></span>**Установка клавиатуры**

1. Вставьте кабель клавиатуры в разъем на системной плате. Прижмите защелки разъема, крепящие кабель клавиатуры к разъему системной платы.

- 2. Совместите пять выступов на клавиатуре с пазами опоры для рук.
- 3. Установите клавиатуру в опору для рук.
- 4. Затяните два винта, которыми клавиатура крепится на опоре для рук.
- 5. Установите крышку центральной панели (см. раздел [Установка крышки центральной панели](file:///C:/data/systems/ins1440/ru/sm/cntrcont.htm#wp1185318)).
- 6. Установите аккумулятор (см. раздел [Установка аккумулятора](file:///C:/data/systems/ins1440/ru/sm/removeba.htm#wp1185330)).

### <span id="page-26-0"></span>**Блок защелки для аккумулятора**

**Dell™ Inspiron™ 1440 Руководство по обслуживанию** 

- [Извлечение защелки аккумулятора](#page-26-1)
- [Установка защелки аккумулятора](#page-27-0)
- ОСТОРОЖНО! Перед началом работы с внутренними компонентами компьютера прочитайте инструкции по технике безопасности,<br>прилагаемые к компьютеру. Дополнительные сведения об эффективных мерах обеспечения безопасности см. на г
- ВНИМАНИЕ! Во избежание электростатического разряда следует заземлиться, используя антистатический браслет или периодически<br>прикасаясь к неокрашенной металлической поверхности корпуса компьютера (например, к стойке компьют
- ВНИМАНИЕ! Ремонт компьютера должны выполнять только квалифицированные специалисты по обслуживанию. Гарантия не<br>распространяется на повреждения, причиной которых стало не санкционированное корпорацией Dell™ техническое об
- ВНИМАНИЕ! Во избежание повреждения системной платы извлеките основной аккумулятор (см. раздел <u>Извлечение аккумулятора</u>) перед<br>началом работы с внутренними компонентами компьютера.

## <span id="page-26-1"></span>**Извлечение защелки аккумулятора**

- 1. Выполните процедуры, описанные в разделе [Перед установкой](file:///C:/data/systems/ins1440/ru/sm/before.htm#wp1438061).
- 2. Извлеките системную плату (см. раздел [Извлечение системной платы](file:///C:/data/systems/ins1440/ru/sm/sysboard.htm#wp1037428)).
- 3. Прижмите и подтолкните пластмассовые защелки на фиксаторе аккумулятора, чтобы вынуть его из защелки.
- 4. С помощью небольшой отвертки снимите пружину защелки аккумулятора.

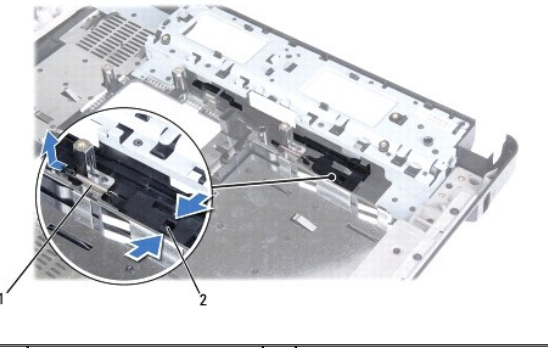

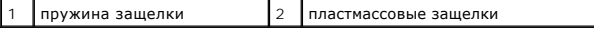

5. Переместите защелку аккумулятора в сторону и снимите аккумулятор с основания компьютера.

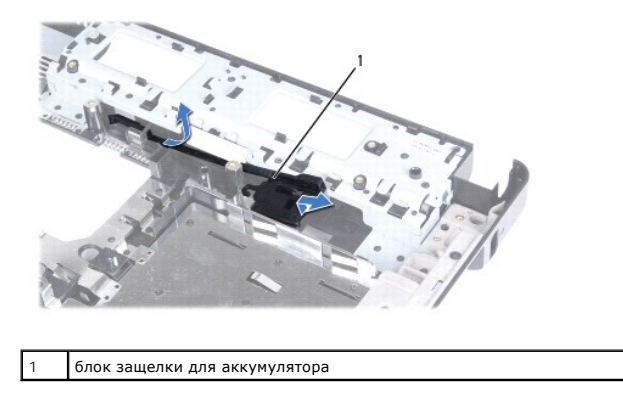

## <span id="page-27-0"></span>**Установка защелки аккумулятора**

- 1. Задвиньте защелку аккумулятора на место.
- 2. С помощью небольшой отвертки наденьте пружину на крючок, расположенный на основании компьютера.
- 3. Вставьте пластмассовую защелку на фиксаторе аккумулятора в отверстие защелки аккумулятора, чтобы закрепить фиксатор аккумулятора.
- 4. Установите системную плату (см. раздел [Установка системной платы](file:///C:/data/systems/ins1440/ru/sm/sysboard.htm#wp1042050)).

### <span id="page-28-0"></span>**Модули памяти**

**Dell™ Inspiron™ 1440 Руководство по обслуживанию** 

- [Извлечение модуля](#page-28-1) (или модулей) памяти
- [Установка модуля](#page-28-2) (или модулей) памяти
- ОСТОРОЖНО! Перед началом работы с внутренними компонентами компьютера прочитайте инструкции по технике безопасности,<br>прилагаемые к компьютеру. Дополнительные сведения об эффективных мерах обеспечения безопасности см. на г **соответствии нормативным документам» по адресу www.dell.com/regulatory\_compliance.**
- ВНИМАНИЕ! Во избежание электростатического разряда следует заземлиться, используя антистатический браслет или периодически<br>прикасаясь к неокрашенной металлической поверхности корпуса компьютера (например, к стойке компьют
- ВНИМАНИЕ! Ремонт компьютера должны выполнять только квалифицированные специалисты по обслуживанию. Гарантия не<br>распространяется на повреждения, причиной которых стало не санкционированное корпорацией Dell™ техническое об
- ВНИМАНИЕ! Во избежание повреждения системной платы извлеките основной аккумулятор (см. раздел <u>Извлечение аккумулятора</u>) перед<br>началом работы с внутренними компонентами компьютера.

Объем оперативной памяти компьютера можно увеличить, установив на системную плату модули памяти. Информацию о модулях памяти,<br>поддерживаемых компьютером, см. в разделе «Технические характеристики» в *Руководстве по устано* 

**И ПРИМЕЧАНИЕ**. На модули памяти, приобретенные у компании Dell™, распространяется гарантия на компьютер.

В компьютере имеются два доступных для пользователя разъема SODIMM («DIMM A» и «DIMM B»), доступ к которым возможен через нижнюю панель компьютера.

## <span id="page-28-1"></span>**Извлечение модуля (или модулей) памяти**

- 1. Выполните процедуры, описанные в разделе [Перед установкой](file:///C:/data/systems/ins1440/ru/sm/before.htm#wp1438061).
- 2. Извлеките аккумулятор (см. раздел [Извлечение аккумулятора](file:///C:/data/systems/ins1440/ru/sm/removeba.htm#wp1185372)).
- 3. Снимите крышку модуля (см. раздел [Снятие крышки модуля](file:///C:/data/systems/ins1440/ru/sm/base.htm#wp1223484)).
- **ВНИМАНИЕ! Во избежание повреждения разъема модуля памяти не следует использовать инструменты для разжатия фиксаторов модулей.**
- 4. Кончиками пальцев осторожно разжимайте фиксаторы с каждой стороны разъема модуля памяти, пока модуль памяти нельзя будет свободно извлечь.
- 5. Извлеките модуль памяти из разъема модуля памяти.

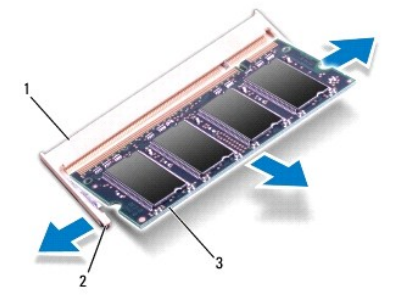

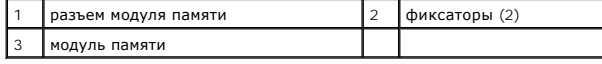

## <span id="page-28-2"></span>**Установка модуля (или модулей) памяти**

**ВНИМАНИЕ! Если модули памяти необходимо установить в два разъема, сначала установите модуль в разъем с маркировкой «DIMM A», а затем - в разъем с маркировкой «DIMM B».**

1. Совместите выемку в модуле памяти с выступом на разъеме модуля памяти.

**ПРИМЕЧАНИЕ.** Если модуль памяти установлен неправильно, компьютер может не загружаться.

2. Задвиньте модуль памяти в слот до упора под углом 45 градусов и прижмите модуль вниз до щелчка. Если щелчок не раздался, извлеките модуль памяти и установите его еще раз.

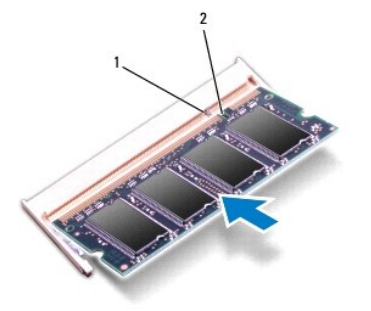

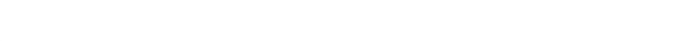

3. Установите крышку модуля (см. раздел [Установка крышки модуля](file:///C:/data/systems/ins1440/ru/sm/base.htm#wp1224432)).

**ВЫСТУП** 2 ВЫЕМКА

- 4. Установите аккумулятор (см. [Установка аккумулятора](file:///C:/data/systems/ins1440/ru/sm/removeba.htm#wp1185330)) или подключите адаптер переменного тока к компьютеру и электрической розетке.
- 5. Включите компьютер.

При загрузке компьютера система распознает модуль памяти и автоматически обновляет информацию о конфигурации системы.

Чтобы проверить объем памяти, установленной на компьютере, нажмите **Пуск ۞ → Справка и поддержка→** Dell System Information (Информация о<br>системе Dell).

### <span id="page-30-0"></span>**Беспроводная сетевая мини-плата**

**Dell™ Inspiron™ 1440 Руководство по обслуживанию** 

- [Извлечение мини](#page-30-1)-платы
- [Установкамини](#page-31-0)-платы
- ОСТОРОЖНО! Перед началом работы с внутренними компонентами компьютера прочитайте инструкции по технике безопасности,<br>прилагаемые к компьютеру. Дополнительные сведения об эффективных мерах обеспечения безопасности см. на г
- ВНИМАНИЕ! Во избежание электростатического разряда следует заземлиться, используя антистатический браслет или периодически<br>прикасаясь к неокрашенной металлической поверхности.
- ВНИМАНИЕ! Ремонт компьютера должны выполнять только квалифицированные специалисты по обслуживанию. Гарантия не<br>распространяется на повреждения, причиной которых стало не санкционированное корпорацией Dell™ техническое об
- ВНИМАНИЕ! Во избежание повреждения системной платы извлеките основной аккумулятор (см. раздел <u>Извлечение аккумулятора</u>) перед<br>началом работы с внутренними компонентами компьютера.
- ВНИМАНИЕ! Извлеченную из компьютера мини-плату следует хранить в защитной антистатической упаковке (см. раздел «Защита от<br>электростатического разряда» в инструкциях по технике безопасности, прилагаемых к компьютеру).
- **И ПРИМЕЧАНИЕ**. Корпорация Dell не предоставляет гарантий совместимости или поддержки мини-плат других поставщиков.

Если беспроводная сетевая мини-плата заказана вместе с компьютером, она уже установлена.

Компьютер поддерживает один слот для мини-плат нормальной длины для создания беспроводной локальной сети (WLAN).

**И ПРИМЕЧАНИЕ**. В зависимости от конфигурации купленного компьютера, мини-платы могут быть уже установлены в соответствующие слоты или могут отсутствовать.

## <span id="page-30-1"></span>**Извлечение мини-платы**

- 1. Выполните процедуры, описанные в разделе [Перед установкой](file:///C:/data/systems/ins1440/ru/sm/before.htm#wp1438061).
- 2. Извлеките аккумулятор (см. раздел [Извлечение аккумулятора](file:///C:/data/systems/ins1440/ru/sm/removeba.htm#wp1185372))
- 3. Снимите крышку модуля (см. раздел [Снятие крышки модуля](file:///C:/data/systems/ins1440/ru/sm/base.htm#wp1223484)).
- 4. Отсоедините от мини-платы антенные кабели.

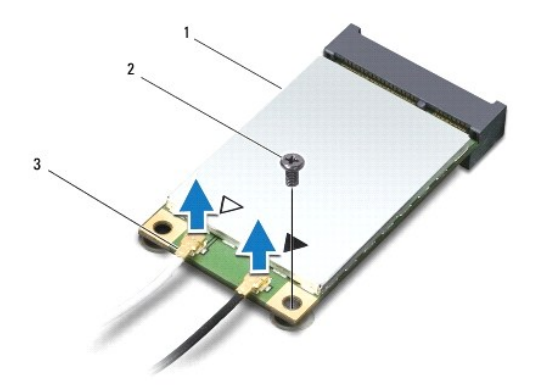

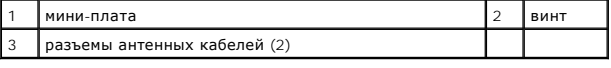

5. Выкрутите винт, фиксирующий мини-плату в разъеме на системной плате.

6. Приподнимите мини-плату и извлеките ее из разъема на системной плате.

<span id="page-31-1"></span>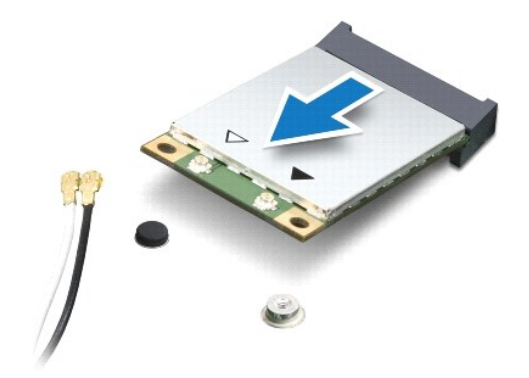

## <span id="page-31-0"></span>**Установкамини-платы**

1. Извлеките новую мини-плату из упаковки.

- **ВНИМАНИЕ! Приложив небольшое усилие, осторожно установите плату на место. Если приложить слишком большое усилие, можно повредить разъем.**
- ВНИМАНИЕ! Разъемы сконструированы так, чтобы обеспечить правильность установки. Если при установке чувствуется сопротивление,<br>проверьте разъемы на плате и системной плате и измените направление установки платы.

**ВНИМАНИЕ! Во избежание повреждения мини-платы не разрешается размещать кабели под платой.**

- 2. Вставьте мини-плату под углом 45 градусов в соответствующий разъем на системной плате.
- 3. Надавите на другую сторону мини-платы, чтобы она вошла в слот системной платы, и затяните винты, которыми мини-плата крепится к разъему системной платы.
- 4. Подсоедините антенные кабели к мини-плате. В приведенной ниже таблице описывается схема цветов антенных кабелей мини- платы, поддерживаемой компьютером.

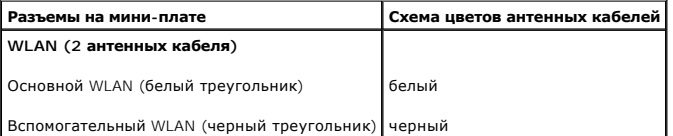

- 5. Закрепите неиспользуемые антенные кабели в защитном майларовом хомуте.
- 6. Установите крышку модуля (см. раздел [Установка крышки модуля](file:///C:/data/systems/ins1440/ru/sm/base.htm#wp1224432)).
- 7. Установите аккумулятор (см. раздел [Установка аккумулятора](file:///C:/data/systems/ins1440/ru/sm/removeba.htm#wp1185330)).
- 8. Установите необходимые драйверы и утилиты для компьютера. Дополнительную информацию смотрите в *Руководстве по технологиям Dell*.

**ПРИМЕЧАНИЕ.** При установке платы связи другого производителя необходимо установить соответствующие драйверы и утилиты. Общую информацию о драйверах смотрите в *Руководстве по технологиям Dell*.

## <span id="page-32-0"></span>**Оптический дисковод**

**Dell™ Inspiron™ 1440 Руководство по обслуживанию** 

- [Извлечение оптического дисковода](#page-32-1)
- [Установка оптического дисковода](#page-32-2)
- ОСТОРОЖНО! Перед началом работы с внутренними компонентами компьютера прочитайте инструкции по технике безопасности,<br>прилагаемые к компьютеру. Дополнительные сведения об эффективных мерах обеспечения безопасности см. на г
- ВНИМАНИЕ! Во избежание электростатического разряда следует заземлиться, используя антистатический браслет или периодически<br>прикасаясь к неокрашенной металлической поверхности корпуса компьютера (например, к задней панели)
- ВНИМАНИЕ! Ремонт компьютера должны выполнять только квалифицированные специалисты по обслуживанию. Гарантия не<br>распространяется на повреждения, причиной которых стало не санкционированное корпорацией Dell™ техническое об
- ВНИМАНИЕ! Во избежание повреждения системной платы извлеките основной аккумулятор (см. раздел <u>Извлечение аккумулятора</u>) перед<br>началом работы с внутренними компонентами компьютера.

## <span id="page-32-1"></span>**Извлечение оптического дисковода**

- 1. Выполните процедуры, описанные в разделе [Перед установкой](file:///C:/data/systems/ins1440/ru/sm/before.htm#wp1438061).
- 2. Извлеките аккумулятор (см. раздел [Извлечение аккумулятора](file:///C:/data/systems/ins1440/ru/sm/removeba.htm#wp1185372))
- 3. Открутите винт, фиксирующий оптический дисковод на основании компьютера.
- 4. С помощью пластмассовой палочки надавите на паз, чтобы извлечь оптический дисковод из отсека.
- 5. Извлеките оптический дисковод из отсека.

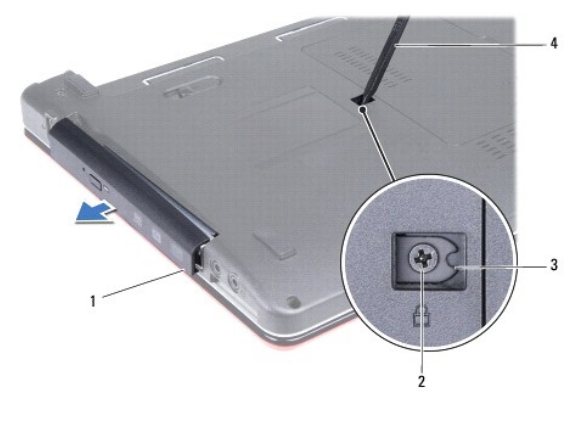

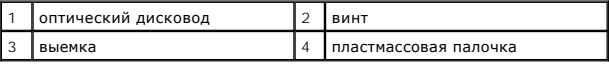

## <span id="page-32-2"></span>**Установка оптического дисковода**

- 1. Установите оптический дисковод в отсек, чтобы он плотно встал на свое место.
- 2. Затяните винт, которым оптический дисковод крепится к основанию компьютера.
- 3. Установите аккумулятор (см. раздел [Установка аккумулятора](file:///C:/data/systems/ins1440/ru/sm/removeba.htm#wp1185330)).

## <span id="page-33-0"></span>**Упор для рук**

**Dell™ Inspiron™ 1440 Руководство по обслуживанию** 

- [Снятие опоры для рук](#page-33-1)
- [Установка опоры для рук](#page-35-1)
- ОСТОРОЖНО! Перед началом работы с внутренними компонентами компьютера прочитайте инструкции по технике безопасности,<br>прилагаемые к компьютеру. Дополнительные сведения об эффективных мерах обеспечения безопасности см. на г
- ВНИМАНИЕ! Во избежание электростатического разряда следует заземлиться, используя антистатический браслет или периодически<br>прикасаясь к неокрашенной металлической поверхности.
- ВНИМАНИЕ! Ремонт компьютера должны выполнять только квалифицированные специалисты по обслуживанию. Гарантия не<br>распространяется на повреждения, причиной которых стало не санкционированное корпорацией Dell™ техническое об

ВНИМАНИЕ! Во избежание повреждения системной платы извлеките основной аккумулятор (см. раздел <u>Извлечение аккумулятора</u>) перед<br>началом работы с внутренними компонентами компьютера.

## <span id="page-33-1"></span>**Снятие опоры для рук**

- 1. Выполните процедуры, описанные в разделе [Перед установкой](file:///C:/data/systems/ins1440/ru/sm/before.htm#wp1438061).
- 2. Извлеките аккумулятор (см. раздел [Извлечение аккумулятора](file:///C:/data/systems/ins1440/ru/sm/removeba.htm#wp1185372)).
- 3. Снимите крышку модуля (см. раздел [Снятие крышки модуля](file:///C:/data/systems/ins1440/ru/sm/base.htm#wp1223484)).
- 4. Извлеките модуль (или модули) памяти (см. раздел [Извлечение модуля](file:///C:/data/systems/ins1440/ru/sm/memory.htm#wp1186694) (или модулей) памяти).
- 5. Извлеките жесткий диск (см. раздел [Извлечение жесткого диска](file:///C:/data/systems/ins1440/ru/sm/hdd.htm#wp1184863)).
- 6. Извлеките оптический дисковод (см. раздел [Извлечение оптического дисковода](file:///C:/data/systems/ins1440/ru/sm/optical.htm#wp1180116)).
- 7. Отсоедините кабели антенны от мини-платы (см. [Извлечение мини](file:///C:/data/systems/ins1440/ru/sm/minicard.htm#wp1181641)-платы).
- 8. Выкрутите пять винтов из основания компьютера.

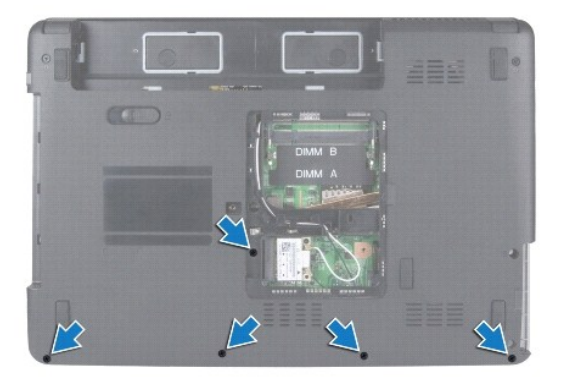

9. Запомните расположение кабелей мини-платы и снимите кабели с направляющих.

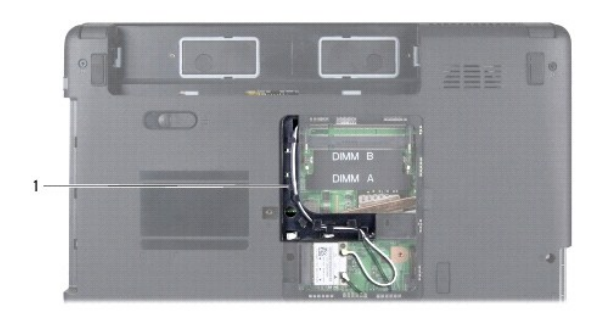

1 направляющие

- 10. Снимите крышку центральной панели (см. раздел [Снятие крышки центральной панели](file:///C:/data/systems/ins1440/ru/sm/cntrcont.htm#wp1188834)).
- 11. Снимите клавиатуру (см. раздел [Извлечение клавиатуры](file:///C:/data/systems/ins1440/ru/sm/keyboard.htm#wp1188497)).
- 12. Снимите плату кнопки питания (см. [Извлечение платы кнопки питания](file:///C:/data/systems/ins1440/ru/sm/pwrbtnbr.htm#wp1184871)).
- 13. Отсоедините кабель дисплея и кабель сенсорной панели от соответствующих разъемов на системной плате.
- 14. Запомните схему расположения кабелей и осторожно отсоедините кабели антенны от гнезда компьютера. Отведите кабели в сторону, чтобы они не касались опоры для рук.

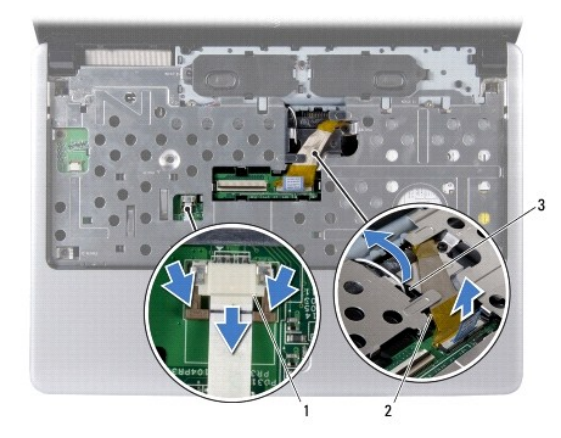

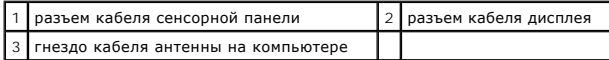

15. Выкрутите семь винтов на упоре для рук.

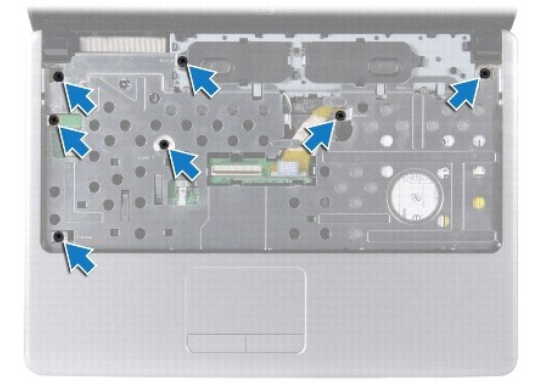

- <span id="page-35-0"></span>**ВНИМАНИЕ! Осторожно отсоедините опору для рук от основания компьютера, стараясь не повредить ее.**
- 16. Начиная с правого/левого края опоры для рук, пальцами отсоедините опору для рук от основания компьютера.
- 17. Приподнимите опору для рук и снимите ее с основания компьютера.

## <span id="page-35-1"></span>**Установка опоры для рук**

- 1. Совместите опору для рук с основанием компьютера и аккуратно установите ее.
- 2. Затяните семь винтов на опоре для рук.
- 3. Присоедините кабель дисплея и кабель сенсорной панели к соответствующим разъемам на системной плате.
- 4. Проложите кабели антенны мини-платы и подведите их через слот к нижней панели компьютера.
- 5. Установите плату кнопки питания (см. [Установка платы кнопки питания](file:///C:/data/systems/ins1440/ru/sm/pwrbtnbr.htm#wp1184923)).
- 6. Установите клавиатуру (см. раздел [Установка клавиатуры](file:///C:/data/systems/ins1440/ru/sm/keyboard.htm#wp1196914)).
- 7. Установите крышку центральной панели (см. раздел [Установка крышки центральной панели](file:///C:/data/systems/ins1440/ru/sm/cntrcont.htm#wp1185318)).
- 8. Затяните пять винтов на нижней панели компьютера.
- 9. Проложите и подсоедините кабели антенны к мини-плате (см. [Установкамини](file:///C:/data/systems/ins1440/ru/sm/minicard.htm#wp1181718)-платы).
- 10. Установите модуль (или модули) памяти (см. раздел [Установка модуля](file:///C:/data/systems/ins1440/ru/sm/memory.htm#wp1181089) (или модулей) памяти).
- 11. Установите крышку модуля (см. раздел [Установка крышки модуля](file:///C:/data/systems/ins1440/ru/sm/base.htm#wp1224432)).
- 12. Установите оптический дисковод (см. раздел [Установка оптического дисковода](file:///C:/data/systems/ins1440/ru/sm/optical.htm#wp1180161)).
- 13. Установите жесткий диск (см. раздел [Установка жесткого диска](file:///C:/data/systems/ins1440/ru/sm/hdd.htm#wp1185130)).
- 14. Установите аккумулятор (см. раздел [Установка аккумулятора](file:///C:/data/systems/ins1440/ru/sm/removeba.htm#wp1185330)).

# <span id="page-36-0"></span>**Плата кнопки питания**

**Dell™ Inspiron™ 1440 Руководство по обслуживанию** 

- [Извлечение платы кнопки питания](#page-36-1)
- [Установка платы кнопки питания](#page-36-2)
- ОСТОРОЖНО! Перед началом работы с внутренними компонентами компьютера прочитайте инструкции по технике безопасности,<br>прилагаемые к компьютеру. Дополнительную информацию об эффективных мерах обеспечения безопасности см. на
- ВНИМАНИЕ! Во избежание электростатического разряда следует заземлиться, используя антистатический браслет или периодически<br>прикасаясь к неокрашенной металлической поверхности.
- ВНИМАНИЕ! Ремонт компьютера должны выполнять только квалифицированные специалисты по обслуживанию. Гарантия не<br>распространяется на повреждения, причиной которых стало не санкционированное корпорацией Dell™ техническое об
- ВНИМАНИЕ! Во избежание повреждения системной платы извлеките основной аккумулятор (см. раздел <u>Извлечение аккумулятора</u>) перед<br>началом работы с внутренними компонентами компьютера.

## <span id="page-36-1"></span>**Извлечение платы кнопки питания**

- 1. Выполните процедуры, описанные в разделе [Перед установкой](file:///C:/data/systems/ins1440/ru/sm/before.htm#wp1438061).
- 2. Извлеките аккумулятор (см. раздел [Извлечение аккумулятора](file:///C:/data/systems/ins1440/ru/sm/removeba.htm#wp1185372)).
- 3. Снимите крышку центральной панели (см. раздел [Снятие крышки центральной панели](file:///C:/data/systems/ins1440/ru/sm/cntrcont.htm#wp1188834)).
- 4. Снимите клавиатуру (см. раздел [Извлечение клавиатуры](file:///C:/data/systems/ins1440/ru/sm/keyboard.htm#wp1188497)).
- 5. Опустите фиксатор кабеля платы кнопки питания и отключите кабель платы кнопки питания от разъема системной платы.
- **ВНИМАНИЕ! Плата кнопки питания закреплена на опоре для рук. Не тяните за кабель платы кнопки питания, чтобы извлечь плату.**

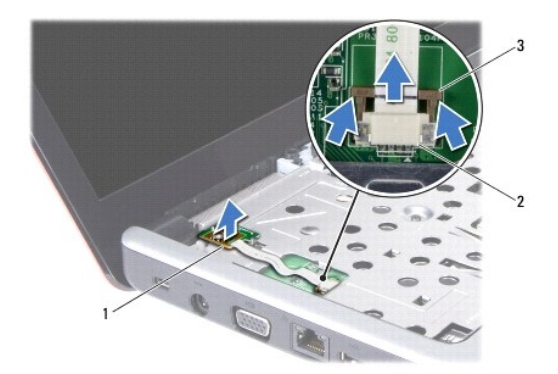

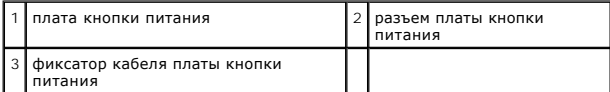

6. С помощью пластмассовой палочки вытащите плату кнопки питания из опоры для рук.

7. Снимите плату кнопки питания с опоры для рук.

## <span id="page-36-2"></span>**Установка платы кнопки питания**

1. Выровняйте отверстия платы кнопки питания с выступами опоры для рук и установите ее на место.

- 2. Проденьте кабель платы кнопки питания в разъем на системной плате. Прижмите фиксатор кабеля платы кнопки питания, чтобы закрепить кабель в разъеме системной платы.
- 3. Установите на место клавиатуру (см. раздел [Установка клавиатуры](file:///C:/data/systems/ins1440/ru/sm/keyboard.htm#wp1196914)).
- 4. Установите на место крышку центральной панели (см. раздел [Установка крышки центральной панели](file:///C:/data/systems/ins1440/ru/sm/cntrcont.htm#wp1185318)).
- 5. Установите на место аккумулятор (см. раздел [Установка аккумулятора](file:///C:/data/systems/ins1440/ru/sm/removeba.htm#wp1185330)).

### <span id="page-38-0"></span>**Аккумулятор**

**Dell™ Inspiron™ 1440 Руководство по обслуживанию** 

- [Извлечение аккумулятора](#page-38-1)
- [Установка аккумулятора](#page-38-2)
- ОСТОРОЖНО! Перед началом работы с внутренними компонентами компьютера прочитайте инструкции по технике безопасности,<br>прилагаемые к компьютеру. Дополнительные сведения об эффективных мерах обеспечения безопасности см. на г
- ВНИМАНИЕ! Во избежание электростатического разряда следует заземлиться, используя антистатический браслет или периодически<br>прикасаясь к неокрашенной металлической поверхности.
- ВНИМАНИЕ! Ремонт компьютера должны выполнять только квалифицированные специалисты по обслуживанию. Гарантия не<br>распространяется на повреждения, причиной которых стало не санкционированное корпорацией Dell™ техническое об
- BHИМАНИЕ! Во избежание повреждения компьютера следует использовать только аккумуляторы, предназначенные для данного<br>компьютера Dell. Не используйте аккумуляторы, предназначенные для других компьютеров Dell.

## <span id="page-38-1"></span>**Извлечение аккумулятора**

1. Выключите компьютер и переверните его.

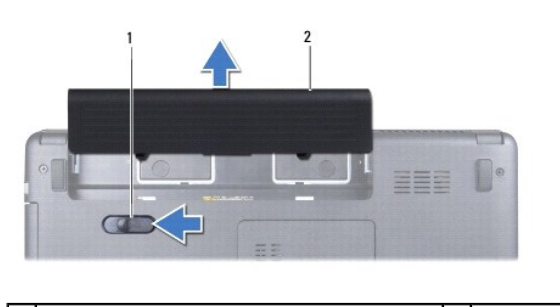

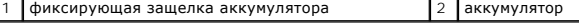

- 2. Сдвиньте и удерживайте фиксирующую защелку аккумулятора.
- 3. Выдвиньте аккумулятор и извлеките его из отсека.

### <span id="page-38-2"></span>**Установка аккумулятора**

Вставьте аккумулятор в отсек (при установке раздастся щелчок).

### <span id="page-39-0"></span>**Динамики**

**Dell™ Inspiron™ 1440 Руководство по обслуживанию** 

- [Извлечение динамиков](#page-39-1)
- О Установка динамиков
- ОСТОРОЖНО! Перед началом работы с внутренними компонентами компьютера прочитайте инструкции по технике безопасности,<br>прилагаемые к компьютеру. Дополнительные сведения об эффективных мерах обеспечения безопасности см. на г
- ВНИМАНИЕ! Во избежание электростатического разряда следует заземлиться, используя антистатический браслет или периодически<br>прикасаясь к неокрашенной металлической поверхности.
- ВНИМАНИЕ! Ремонт компьютера должны выполнять только квалифицированные специалисты по обслуживанию. Гарантия не<br>распространяется на повреждения, причиной которых стало не санкционированное корпорацией Dell™ техническое об
- ВНИМАНИЕ! Во избежание повреждения системной платы извлеките основной аккумулятор (см. раздел <u>Извлечение аккумулятора</u>) перед<br>началом работы с внутренними компонентами компьютера.

### <span id="page-39-1"></span>**Извлечение динамиков**

- 1. Выполняйте процедуры, описанные в разделе [Перед установкой](file:///C:/data/systems/ins1440/ru/sm/before.htm#wp1438061).
- 2. Извлеките аккумулятор (см. раздел [Извлечение аккумулятора](file:///C:/data/systems/ins1440/ru/sm/removeba.htm#wp1185372)).
- 3. Снимите крышку модуля (см. раздел [Снятие крышки модуля](file:///C:/data/systems/ins1440/ru/sm/base.htm#wp1223484)).
- 4. Извлеките модуль (или модули) памяти (см. раздел [Извлечение модуля](file:///C:/data/systems/ins1440/ru/sm/memory.htm#wp1186694) (или модулей) памяти).
- 5. Снимите крышку центральной панели (см. раздел [Снятие крышки центральной панели](file:///C:/data/systems/ins1440/ru/sm/cntrcont.htm#wp1188834)).
- 6. Снимите клавиатуру (см. раздел [Извлечение клавиатуры](file:///C:/data/systems/ins1440/ru/sm/keyboard.htm#wp1188497)).
- 7. Снимите плату кнопки питания (см. [Извлечение платы кнопки питания](file:///C:/data/systems/ins1440/ru/sm/pwrbtnbr.htm#wp1184871)).
- 8. Снимите опору для рук (см. раздел [Снятие опоры для рук](file:///C:/data/systems/ins1440/ru/sm/palmrest.htm#wp1051070)).
- 9. Снимите дисплей (см. раздел [Снятие дисплея](file:///C:/data/systems/ins1440/ru/sm/display.htm#wp1214210)).
- 10. Отсоедините кабель динамиков от разъема на системной плате.
- 11. Выкрутите винт, крепящий динамик на основании компьютера.
- 12. Извлеките динамики из защелок на основании компьютера.
- 13. Приподнимите динамик и снимите его с основания компьютера.

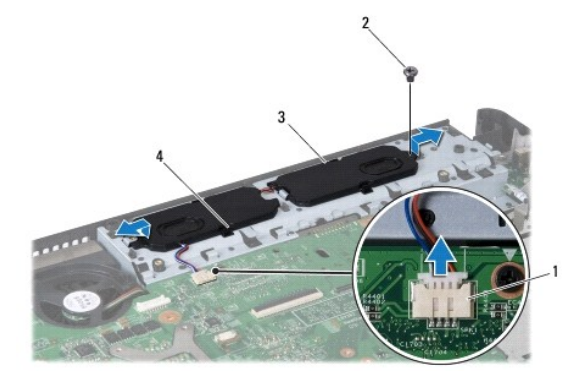

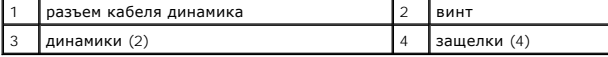

## <span id="page-40-0"></span>**Установка динамиков**

- 1. Закрепите динамики с помощью защелок на основании компьютера.
- 2. Затяните винт, крепящий динамик на основании компьютера.
- 3. Подсоедините кабель динамиков к разъему на системной плате.
- 4. Установите дисплей (см. раздел [Установка дисплея](file:///C:/data/systems/ins1440/ru/sm/display.htm#wp1203403)).
- 5. Установите опору для рук (см. раздел [Установка опоры для рук](file:///C:/data/systems/ins1440/ru/sm/palmrest.htm#wp1051265)).
- 6. Установите плату кнопки питания (см. [Установка платы кнопки питания](file:///C:/data/systems/ins1440/ru/sm/pwrbtnbr.htm#wp1184923)).
- 7. Установите клавиатуру (см. раздел <u>Установка клавиатуры</u>).
- 8. Установите крышку центральной панели (см. раздел [Установка крышки центральной панели](file:///C:/data/systems/ins1440/ru/sm/cntrcont.htm#wp1185318)).
- 9. Установите модуль (или модули) памяти (см. раздел [Установка модуля](file:///C:/data/systems/ins1440/ru/sm/memory.htm#wp1181089) (или модулей) памяти).
- 10. Установите крышку модуля (см. раздел [Установка крышки модуля](file:///C:/data/systems/ins1440/ru/sm/base.htm#wp1224432)).
- 11. Установите аккумулятор (см. раздел [Установка аккумулятора](file:///C:/data/systems/ins1440/ru/sm/removeba.htm#wp1185330)).

### <span id="page-41-0"></span>**Системная плата**

**Dell™ Inspiron™ 1440 Руководство по обслуживанию** 

- [Извлечение системной платы](#page-41-1)
- [Установка системной платы](#page-42-1)
- [Ввод номера метки обслуживания в](#page-42-2) BIOS
- ОСТОРОЖНО! Перед началом работы с внутренними компонентами компьютера прочитайте инструкции по технике безопасности,<br>прилагаемые к компьютеру. Дополнительные сведения об эффективных мерах обеспечения безопасности см. на г **соответствии нормативным документам» по адресу www.dell.com/regulatory\_compliance.**
- ВНИМАНИЕ! Во избежание электростатического разряда следует заземлиться, используя антистатический браслет или периодически<br>прикасаясь к неокрашенной металлической поверхности.
- ВНИМАНИЕ! Ремонт компьютера должны выполнять только квалифицированные специалисты по обслуживанию. Гарантия не<br>распространяется на повреждения, причиной которых стало не санкционированное корпорацией Dell™ техническое об
- ВНИМАНИЕ! Во избежание повреждения системной платы извлеките основной аккумулятор (см. раздел <u>Извлечение аккумулятора</u>) перед<br>началом работы с внутренними компонентами компьютера.

## <span id="page-41-1"></span>**Извлечение системной платы**

- 1. Выполняйте процедуры, описанные в разделе [Перед установкой](file:///C:/data/systems/ins1440/ru/sm/before.htm#wp1438061).
- 2. Извлеките аккумулятор (см. раздел [Извлечение аккумулятора](file:///C:/data/systems/ins1440/ru/sm/removeba.htm#wp1185372)).
- 3. Снимите крышку модуля (см. раздел [Снятие крышки модуля](file:///C:/data/systems/ins1440/ru/sm/base.htm#wp1223484)).
- 4. Извлеките модуль (или модули) памяти (см. раздел [Извлечение модуля](file:///C:/data/systems/ins1440/ru/sm/memory.htm#wp1186694) (или модулей) памяти).
- 5. Извлеките жесткий диск (см. раздел [Извлечение жесткого диска](file:///C:/data/systems/ins1440/ru/sm/hdd.htm#wp1184863)).
- 6. Извлеките оптический дисковод (см. раздел [Извлечение оптического дисковода](file:///C:/data/systems/ins1440/ru/sm/optical.htm#wp1180116)).
- 7. Извлеките мини-плату (см. раздел [Извлечение мини](file:///C:/data/systems/ins1440/ru/sm/minicard.htm#wp1181641)-платы).
- 8. Снимите крышку центральной панели (см. раздел [Снятие крышки центральной панели](file:///C:/data/systems/ins1440/ru/sm/cntrcont.htm#wp1188834)).
- 9. Снимите клавиатуру (см. раздел [Извлечение клавиатуры](file:///C:/data/systems/ins1440/ru/sm/keyboard.htm#wp1188497)).
- 10. Снимите плату кнопки питания (см. [Извлечение платы кнопки питания](file:///C:/data/systems/ins1440/ru/sm/pwrbtnbr.htm#wp1184871)).
- 11. Снимите опору для рук (см. раздел [Снятие опоры для рук](file:///C:/data/systems/ins1440/ru/sm/palmrest.htm#wp1051070)).
- 12. Извлеките плату Bluetooth (см. [Извлечение платы](file:///C:/data/systems/ins1440/ru/sm/btooth.htm#wp1183032) Bluetooth).
- 13. Отсоедините кабель динамиков и кабель USB-платы от соответствующих разъемов системной платы.
- 14. Выкрутите три винта, которыми системная плата крепится к основанию компьютера.

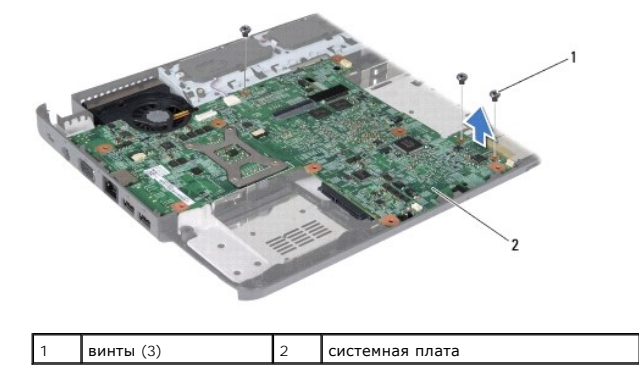

- <span id="page-42-0"></span>15. Приподнимите системную плату, чтобы отсоединить ее от разъема на дочерней плате.
- 16. Переверните системную плату.
- 17. Снимите радиатор процессора (см. раздел [Извлечение радиатора процессора](file:///C:/data/systems/ins1440/ru/sm/cpucool.htm#wp1119269)).
- 18. Снимите модуль процессора (см. [Извлечение модуля процессора](file:///C:/data/systems/ins1440/ru/sm/cpu.htm#wp1179979)).
- 19. Извлеките аккумулятор типа «таблетка» (см. раздел [Извлечение аккумулятора типа «таблетка»](file:///C:/data/systems/ins1440/ru/sm/coinbatt.htm#wp1187814)).

## <span id="page-42-1"></span>**Установка системной платы**

- 1. Установите на место аккумулятор типа «таблетка» (см. раздел [Установка аккумулятора типа «таблетка»](file:///C:/data/systems/ins1440/ru/sm/coinbatt.htm#wp1184175)).
- 2. Установите модуль процессора (см. [Установка модуля процессора](file:///C:/data/systems/ins1440/ru/sm/cpu.htm#wp1181618)).
- 3. Установите радиатор процессора (см. раздел [Установка радиатора процессора](file:///C:/data/systems/ins1440/ru/sm/cpucool.htm#wp1122720)).
- 4. Переверните системную плату.
- 5. Совместите резьбовые отверстия на системной плате с резьбовыми отверстиями на основании компьютера.
- 6. Подсоедините разъем системной платы к разъему дочерней платы.
- 7. Затяните три винта, которыми системная плата крепится к основанию компьютера.
- 8. Подсоедините кабель динамиков и кабель USB-платы к соответствующим разъемам системной платы.
- 9. Установите плату Bluetooth (см. [Установка платы](file:///C:/data/systems/ins1440/ru/sm/btooth.htm#wp1182963) Bluetooth).
- 10. Установите опору для рук (см. раздел [Установка опоры для рук](file:///C:/data/systems/ins1440/ru/sm/palmrest.htm#wp1051265)).
- 11. Установите плату кнопки питания (см. [Установка платы кнопки питания](file:///C:/data/systems/ins1440/ru/sm/pwrbtnbr.htm#wp1184923)).
- 12. Установите клавиатуру (см. раздел [Установка клавиатуры](file:///C:/data/systems/ins1440/ru/sm/keyboard.htm#wp1196914)).
- 13. Установите крышку центральной панели (см. раздел [Установка крышки центральной панели](file:///C:/data/systems/ins1440/ru/sm/cntrcont.htm#wp1185318)).
- 14. Установите мини-плату (см. [Установкамини](file:///C:/data/systems/ins1440/ru/sm/minicard.htm#wp1181718)-платы).
- 15. Установите оптический дисковод (см. раздел [Установка оптического дисковода](file:///C:/data/systems/ins1440/ru/sm/optical.htm#wp1180161)).
- 16. Установите жесткий диск (см. [Установка жесткого диска](file:///C:/data/systems/ins1440/ru/sm/hdd.htm#wp1185130)).
- 17. Установите модуль (или модули) памяти (см. раздел [Установка модуля](file:///C:/data/systems/ins1440/ru/sm/memory.htm#wp1181089) (или модулей) памяти).
- 18. Установите крышку модуля (см. раздел [Установка крышки модуля](file:///C:/data/systems/ins1440/ru/sm/base.htm#wp1224432)).
- 19. Установите аккумулятор (см. раздел [Установка аккумулятора](file:///C:/data/systems/ins1440/ru/sm/removeba.htm#wp1185330)).
- ВНИМАНИЕ! Перед включением компьютера затяните все винты и убедитесь, что ни один винт не остался случайно внутри корпуса. В<br>противном случае можно повредить компьютер.

20. Включите компьютер.

- **И ПРИМЕЧАНИЕ**. После установки системной платы введите номер метки обслуживания компьютера в систему BIOS новой системной платы.
- 21. Введите номер метки обслуживания (см. раздел [Ввод номера метки обслуживания в](#page-42-2) BIOS).

### <span id="page-42-2"></span>**Ввод номера метки обслуживания в BIOS**

- 1. Убедитесь в правильности подключения адаптера переменного тока и установки основного аккумулятора.
- 2. Включите компьютер.
- 3. Нажмите клавишу <F2> во время самотестирования при включении питания, чтобы войти в программу настройки системы.
- 4. Откройте вкладку параметров безопасности и введите номер метки обслуживания в поле **Set Service Tag** (Установка номера метки обслуживания).

## <span id="page-44-0"></span>**Плата USB**

**Dell™ Inspiron™ 1440 Руководство по обслуживанию** 

- [Извлечение платы](#page-44-1) USB
- [Установка платы](#page-45-0) USB
- ОСТОРОЖНО! Перед началом работы с внутренними компонентами компьютера прочитайте инструкции по технике безопасности,<br>прилагаемые к компьютеру. Дополнительные сведения об эффективных мерах обеспечения безопасности см. на г
- ВНИМАНИЕ! Во избежание электростатического разряда следует заземлиться, используя антистатический браслет или периодически<br>прикасаясь к неокрашенной металлической поверхности.
- ВНИМАНИЕ! Ремонт компьютера должны выполнять только квалифицированные специалисты по обслуживанию. Гарантия не<br>распространяется на повреждения, причиной которых стало не санкционированное корпорацией Dell™ техническое об

ВНИМАНИЕ! Во избежание повреждения системной платы извлеките основной аккумулятор (см. раздел <u>Извлечение аккумулятора</u>) перед<br>началом работы с внутренними компонентами компьютера.

## <span id="page-44-1"></span>**Извлечение платы USB**

- 1. Выполняйте процедуры, описанные в разделе [Перед установкой](file:///C:/data/systems/ins1440/ru/sm/before.htm#wp1438061).
- 2. Извлеките аккумулятор (см. раздел [Извлечение аккумулятора](file:///C:/data/systems/ins1440/ru/sm/removeba.htm#wp1185372))
- 3. Снимите крышку модуля (смотрите раздел [Снятие крышки модуля](file:///C:/data/systems/ins1440/ru/sm/base.htm#wp1223484)).
- 4. Извлеките модуль (или модули) памяти (см. раздел [Извлечение модуля](file:///C:/data/systems/ins1440/ru/sm/memory.htm#wp1186694) (или модулей) памяти).
- 5. Извлеките оптический дисковод (см. раздел [Извлечение оптического дисковода](file:///C:/data/systems/ins1440/ru/sm/optical.htm#wp1180116)).
- 6. Снимите крышку центральной панели (см. раздел [Снятие крышки центральной панели](file:///C:/data/systems/ins1440/ru/sm/cntrcont.htm#wp1188834)).
- 7. Снимите клавиатуру (см. раздел [Извлечение клавиатуры](file:///C:/data/systems/ins1440/ru/sm/keyboard.htm#wp1188497)).
- 8. Снимите плату кнопки питания (см. [Извлечение платы кнопки питания](file:///C:/data/systems/ins1440/ru/sm/pwrbtnbr.htm#wp1184871)).
- 9. Снимите опору для рук (см. раздел [Снятие опоры для рук](file:///C:/data/systems/ins1440/ru/sm/palmrest.htm#wp1051070)).
- 10. Отсоедините кабель платы USB от разъема на системной плате.
- 11. Выкрутите винт, которым плата USB крепится к основанию компьютера.
- 12. Запомните расположение кабеля платы USB и снимите его с основания компьютера.
- 13. Приподнимите край платы USB, чтобы были видны направляющие разводки на основании, наклоните плату USB вправо, чтобы снять ее с направляющих, а затем снимите плату USB с основания компьютера.

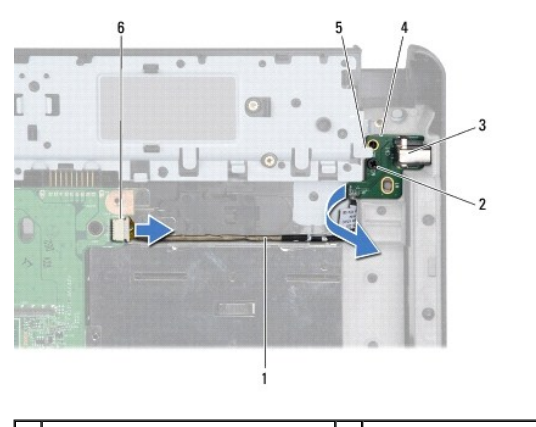

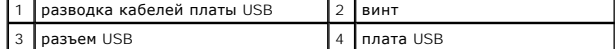

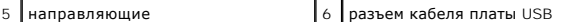

### <span id="page-45-0"></span>**Установка платы USB**

- 1. Указательным пальцем направьте разъем USB в гнездо разъема USB на основании компьютера.
- 2. Поверните плату USB влево под направляющий на основании компьютера и установите ее на место.
- 3. Выровняйте отверстие на плате USB с выступом на основании компьютера.
- 4. Затяните винт, которым плата USB крепится к основанию компьютера.
- 5. Протяните кабель USB и подключите его к разъему системной платы.
- 6. Установите опору для рук (см. раздел [Установка опоры для рук](file:///C:/data/systems/ins1440/ru/sm/palmrest.htm#wp1051265)).
- 7. Установите плату кнопки питания (см. [Установка платы кнопки питания](file:///C:/data/systems/ins1440/ru/sm/pwrbtnbr.htm#wp1184923)).
- 8. Установите клавиатуру (см. раздел [Установка клавиатуры](file:///C:/data/systems/ins1440/ru/sm/keyboard.htm#wp1196914)).
- 9. Установите крышку центральной панели (см. раздел [Установка крышки центральной панели](file:///C:/data/systems/ins1440/ru/sm/cntrcont.htm#wp1185318)).
- 10. Установите оптический дисковод (см. раздел [Установка оптического дисковода](file:///C:/data/systems/ins1440/ru/sm/optical.htm#wp1180161)).
- 11. Установите модуль (или модули) памяти (см. раздел [Установка модуля](file:///C:/data/systems/ins1440/ru/sm/memory.htm#wp1181089) (или модулей) памяти).
- 12. Установите крышку модуля (см. раздел [Установка крышки модуля](file:///C:/data/systems/ins1440/ru/sm/base.htm#wp1224432)).
- 13. Установите аккумулятор (см. раздел [Установка аккумулятора](file:///C:/data/systems/ins1440/ru/sm/removeba.htm#wp1185330)).